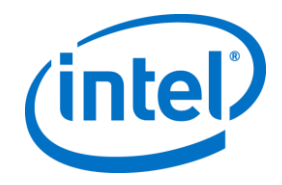

# **eUniStone SPP-AT Application SW 3.1**

**eUniStone, User's Manual Software Specification**

*Revision 0.2, 25-Jan-2013*

*Intel Public*

Document Number: eUniStone\_V1 00\_UM\_SD

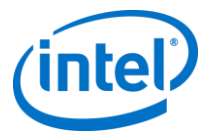

Information in this document related to the Intel product or, if any, related to its use is provided in connection with Intel products. No license, express or implied, by estoppel or otherwise, to any Intellectual property rights is granted by this document. Except as provided in agreements concluded<br>individually or Intel's terms and conditions of sale for such products, Inte

Unless otherwise agreed in writing by Intel, the Intel products are not designed nor intended for any application in which the failure of the Intel product could create a situation where personal injury or death may occur.

Unless otherwise agreed upon, Intel may make changes to specifications and product descriptions at any time, without notice. Designers must not rely on the absence or characteristics of any features or instructions marked "reserved" or "undefined". Intel reserves these for future definition and shall<br>have no responsibility whatsoever for conflicts or incompatibilities

Contact your local Intel sales office or your distributor to obtain the latest specifications and before placing your product order.

Copies of documents which have an order number and are referenced in this document, or other Intel literature, may be obtained by calling 1-800 548-4725, or go to: [http://www.intel.com/#/en\\_US\\_01.](http://www.intel.com/%23/en_US_01)

Any software source code reprinted in this document is furnished under a software license and may only be used or copied in accordance with the terms of that license.

This document may contain information on products in the design phase of development.

Intel product numbers are not a measure of performance. Product numbers differentiate features within each product family, not across different product families.

Code Names are only for use by Intel to identify products, platforms, programs, services, etc. ("products") in development by Intel that have not been made commercially available to the public, i.e., announced, launched or shipped. They are never to be used as "commercial" names for products. Also, they are not intended to function as trademarks.

SMARTI, SMARTi & Device, BlueMoon, Comneon, Comneon & Device, M-GOLD, S-GOLD, E-GOLD, A-GOLD, X-GOLD, XMM, X-PMU, XPOSYS are trademarks of Intel Corporation and related companies.

Copyright © 2013, Intel Corporation. All rights reserved.

\*Other names and brands may be claimed as the property of others.

The template (Word) of this document has been formally released by DOC department [\(IMC-DOC@intel.com\)](mailto:IMC-DOC@intel.com). Template data: T\_TechDoc.dotm, Rev. 2.2, 06-Aug-2012

*Revision History*

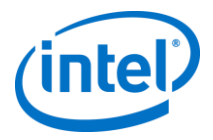

# *Revision History*

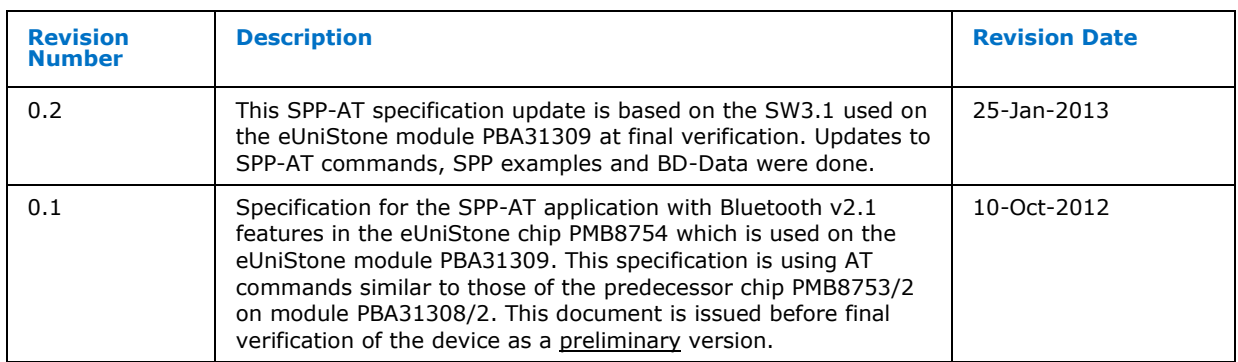

*Contents*

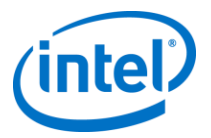

# *Contents*

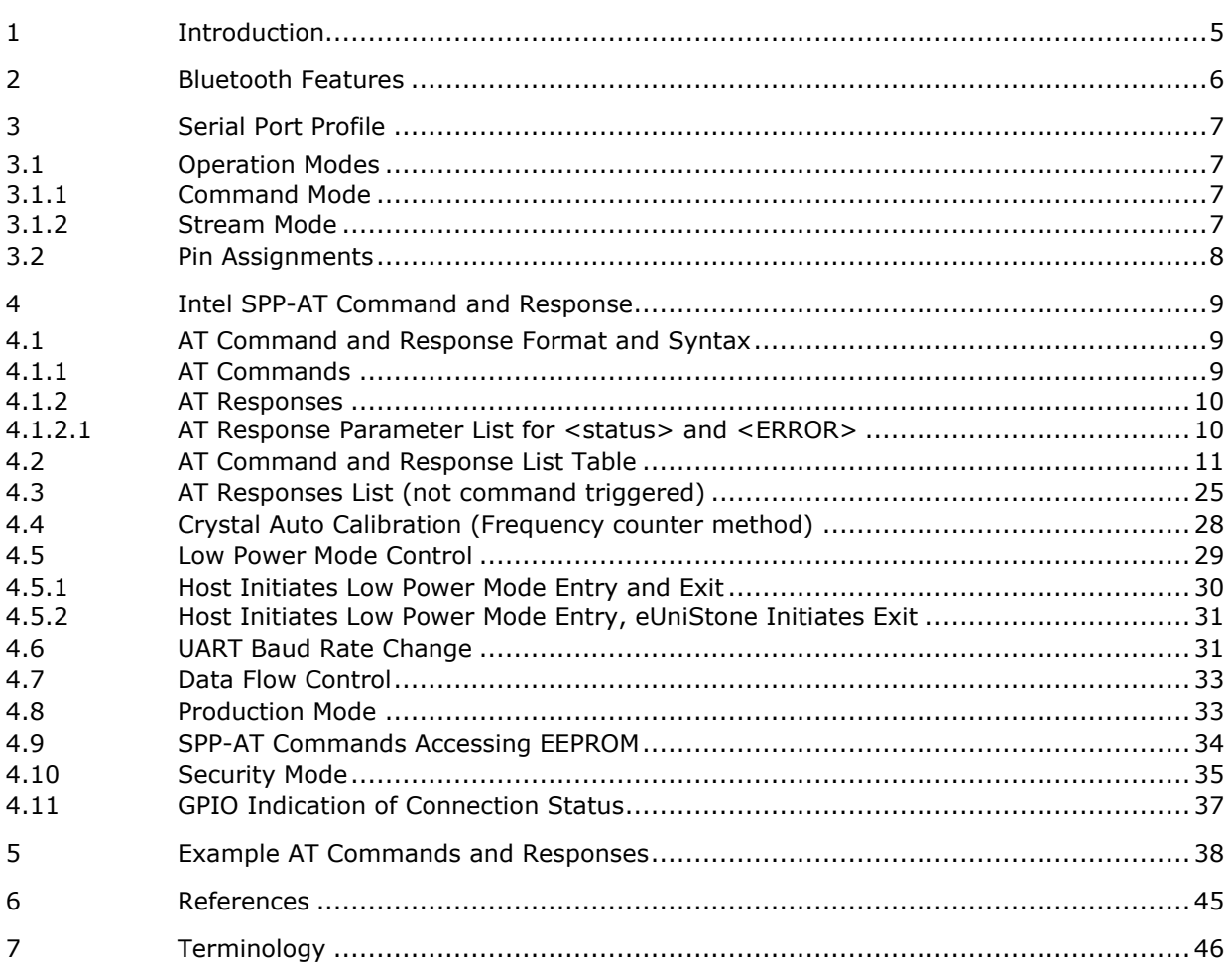

## **Figures**

### **No table of figures entries found.**

## **Tables**

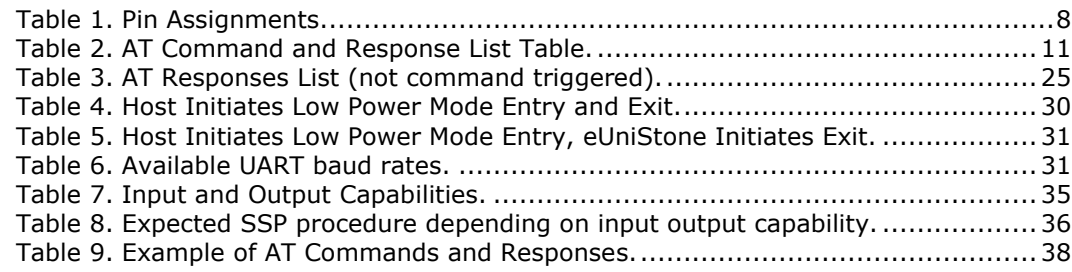

*Introduction*

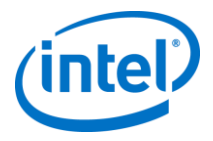

# <span id="page-4-0"></span>*1 Introduction*

This document describes the AT commands applicable to Intel's Bluetooth chip PMB8754 (eBMU) which is used on the module PBA31309 (eUniStone). This product implements the Serial Port Profile according to Bluetooth Core Specification v2.1+EDR. Both initiating role (device A) and accepting role (device B) are supported. The device supports a single point-to-point connection. Up to 3 different services can be registered in order to be visible as 3 different types of Bluetooth accessory (e.g. for Notebooks, Android phones and Apple(TM) phones). The device can store the link authentication keys of up to 5 paired devices.

#### *Bluetooth Features*

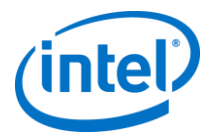

# <span id="page-5-0"></span>*2 Bluetooth Features*

- $\bullet$  Bluetooth v2.1 + EDR compliant SPP implementation
	- Secure Simple Pairing, Security Mode 4
		- Association Models "Numeric Comparison", "Just Works" and "Passkey Entry" are supported
	- Encryption Pause Resume
	- Enhanced Power Control (BT3.0 feature of the BT Controller)
- Device A (initiating) and device B (accepting) role
- One point-to-point link for data transmission
	- octet by octet in stream mode
	- by packets in command mode (MTU size 500 bytes)
- Device is visible and connectable until the link has been set up Sniff and Sniff Sub Rating are supported on the link to save current
- Up to five trusted devices can be stored in EEPROM when 6th device is paired, the first device is deleted
- AT commands for development and manufacturing
	- Device Under test Mode for connection to a BT tester
	- Secure Simple Paring Debug mode to sniff and decrypt the air traffic
	- Crystal oscillator calibration
	- EEPROM configuration update
	- SW upgrade via UART and I2C
- UART with HW flow control (RTS/CTS)
	- Use of HW flow control is mandatory
	- UART baud rate may be changed in EEPROM configuration 9.6kbps to 3.25Mbps

*Serial Port Profile*

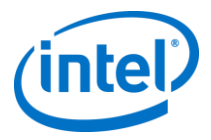

# <span id="page-6-0"></span>*3 Serial Port Profile*

Host communication sent over UART is always called command (except while in stream mode, see below). All communication received by host application over UART is called response (except while in stream mode).

### <span id="page-6-1"></span>**3.1 Operation Modes**

The specification defines two operation modes of the PBA 31309 (eUniStone) throughout the document: Command Mode and Stream Mode.

For Bluetooth SPP, two different roles are specified:

- Device A (Dev A) initiating the over the air connection
- Device B (Dev B), which accepts the connection

### <span id="page-6-2"></span>**3.1.1 Command Mode**

In this mode the SPP application running on the eUniStone will execute the AT commands sent from the host over the UART. In this mode, the host application can send data packets to the eUniStone, which are transmitted to the remote device that has a Bluetooth connection on SPP level with the eUniStone. This mode is normally used when transmitting burst and packetized data.

Setting up/accepting Bluetooth SPP connections and/or searching for other Bluetooth devices are also operations done in this mode.

### <span id="page-6-3"></span>**3.1.2 Stream Mode**

In this mode, the host application will send un-packetized data to the eUniStone, which are transmitted over the air to the remote device. This mode is normally used when transmitting small amount of data in a random way and for serial cable replacement applications.

Command Mode typically yields higher throughput than stream mode, because the filling of air packets can be optimized.

*Serial Port Profile*

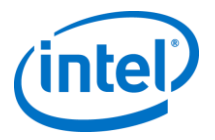

## <span id="page-7-0"></span>**3.2 Pin Assignments**

The table below shows the available GPIOs. GPIOs noted with "(Reserved)" cannot be controlled by a host. P0.1 and P0.8 can be used as application GPIOs but not when they are used during the crystal calibration procedure. All application GPIOs are by default configured as tri-state.

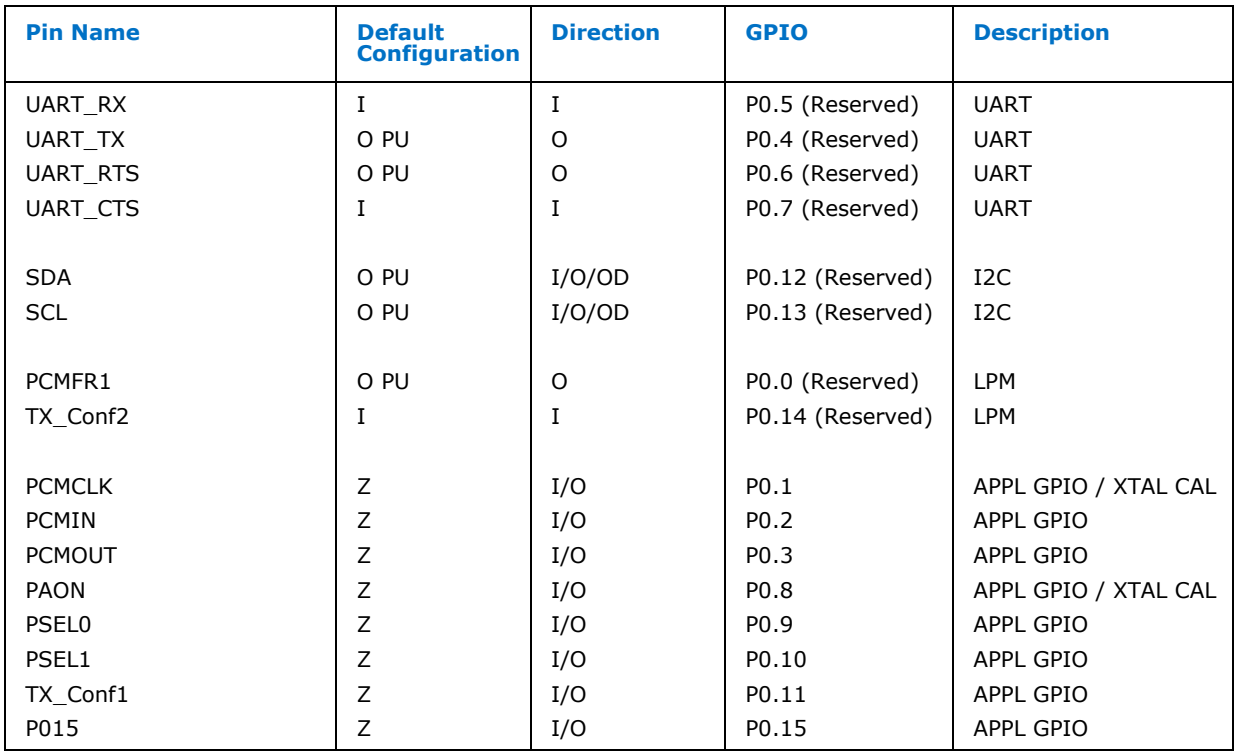

### <span id="page-7-1"></span>**Table 1. Pin Assignments.**

For P0.12 and P0.13 it is possible to connect to host or external tool for download of .eep file to EEPROM. Any such use of I2C bus shall be done while onboard chip is in reset or not being active on the I2C bus. For module PBA31309 the SDA and SCL have an internal 2.5V pull-up.

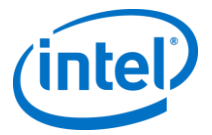

# <span id="page-8-0"></span>*4 Intel SPP-AT Command and Response*

AT commands can only be sent while in command mode. The escape sequence, stream connection cancel  $(^{\wedge \wedge \wedge})$ , can be sent in stream mode. The expected response after sending an AT command is the "OK" response, see specification below. The host shall wait for a command to be terminated before sending a new one. A command is considered as terminated when "OK" and all subsequent related responses have been received.

There are also responses, which are not initiated by a sent command. They are in that case initiated by the remote Bluetooth device.

### <span id="page-8-1"></span>**4.1 AT Command and Response Format and Syntax**

All data exchanged between the host and eUniStone is in ASCII format.

Parameters for commands and responses are given in decimal (DEC) base in ASCII format unless hexadecimal (HEX) base is specified.

MSB is always sent first. eUniStone expects only upper case characters in command mode.

### **Example for values with decimal base in ASCII format**

The number 255 in decimal corresponds to three characters '2', '5', '5'.

E.g. AT+JSDA=010,1234567890. Here the number 10 must be given by three ASCII characters '0', '1', '0', because the parameter requires a value consisting of three characters.

### **Example for values with hexadecimal base in ASCII format**

The number 255 in decimal base corresponds to the number FF in hexadecimal base; thereby the number in ASCII format for hexadecimal base is represented by the following two characters 'F', 'F'.

E.g. +RSNFCNF=3E80,2. The four ASCII characters '3', 'E', '8', '0' represent the number 3E80 in hexadecimal base which corresponds to 16000 in decimal base.

### <span id="page-8-2"></span>**4.1.1 AT Commands**

All AT-commands follow the format below;

AT+<command>=<parameter 1 (if required)>,<parameter 2 (if required)>,<parameter 3 (if required)>,<…>><carriage return><line feed>

E.g.: AT+JCCR=0010C64D67DC,01 (To connect to BD\_ADDR 0x0010C64D67DC, service channel 1)

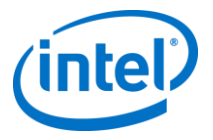

### <span id="page-9-0"></span>**4.1.2 AT Responses**

```
All AT-responses follow the format below with the exception of <OK> and 
<ERROR=>;
+<response>=<parameter 1 (if required)>,<parameter 2 (if 
required)>,<parameter 3 (if required)>,<…><carriage return><line feed>
```
E.g.: +RDAI =004, DATA (4 bytes "DATA" received)

### <span id="page-9-1"></span>**4.1.2.1 AT Response Parameter List for <status> and <ERROR>**

### **4.1.2.1.1 Command Execution Status Values**

Values for <status> general for all commands

- BT\_OK 0
- BT\_ERROR 1
- BT\_TIMEOUT 4

### **4.1.2.1.2 General Error Messages**

Three error messages may be received ERR=-1, ERR=-2 and ERR=-3.

- $ERR = -1$ ; Syntax Error
- ERR = -2; Command not allowed at present execution status
	- $-$  ERR=-2 is obtained when any of the following situations are met:
		- Create a new connection when already connected.
		- Device discovery when already connected.
		- Send data when not connected.
		- Accept connection request without a request.
		- Enter sniff or sniff sub rating mode if already ON or without being connected.
	- Enable SEC mode after another command has previously been sent.
	- Service discovery when connected.
	- Send data with length  $= 0$ .
	- Register more than three services
	- Disconnect when not connected
	- Reset during EEPROM write
	- Enable Device Under Test mode without being in Production mode
- ERR = -3; if internal unknown error occurs in protocol stack

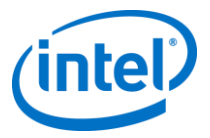

## <span id="page-10-0"></span>**4.2 AT Command and Response List Table**

### <span id="page-10-1"></span>**Table 2. AT Command and Response List Table.**

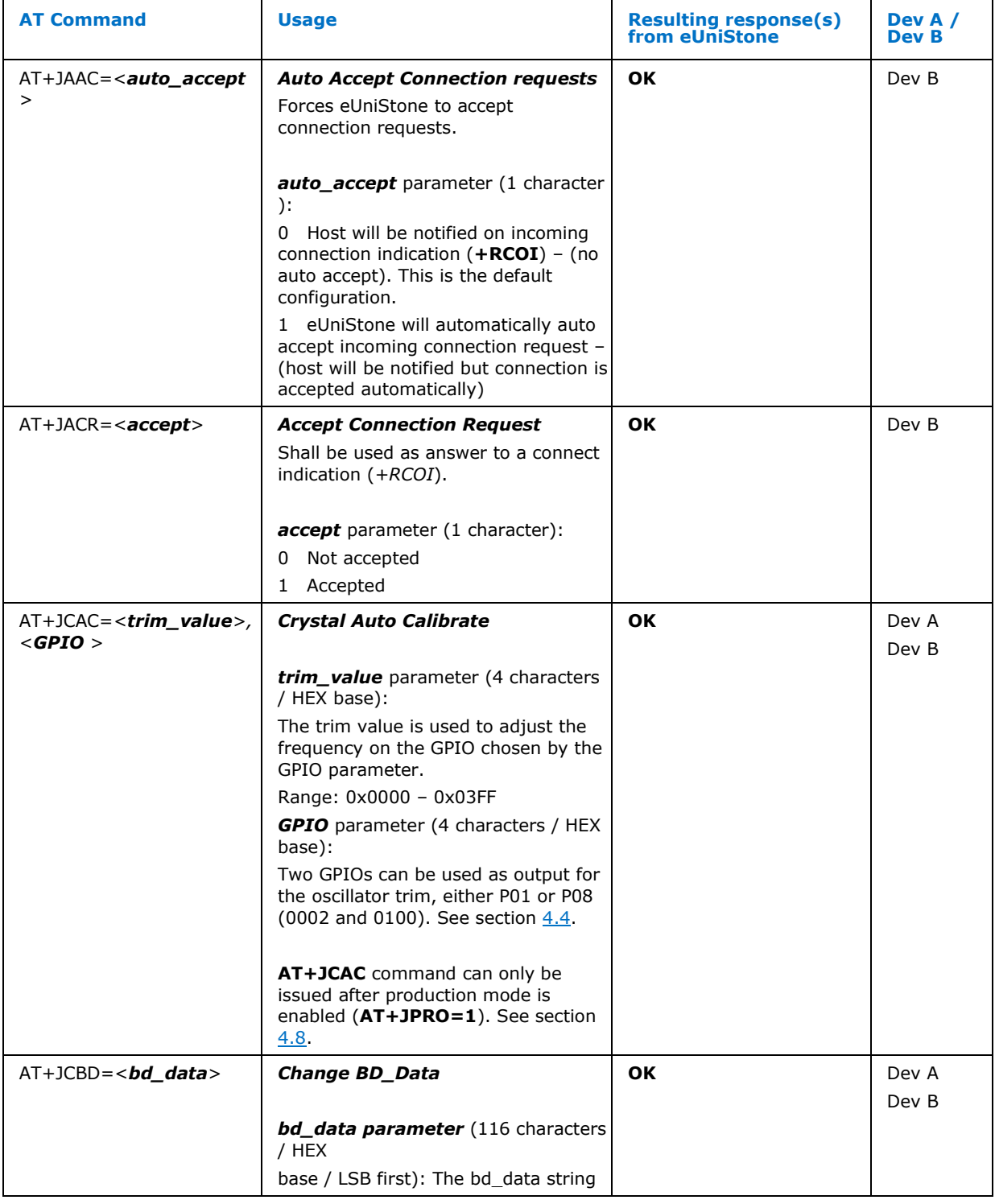

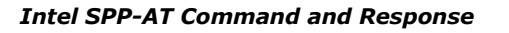

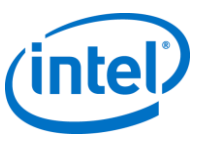

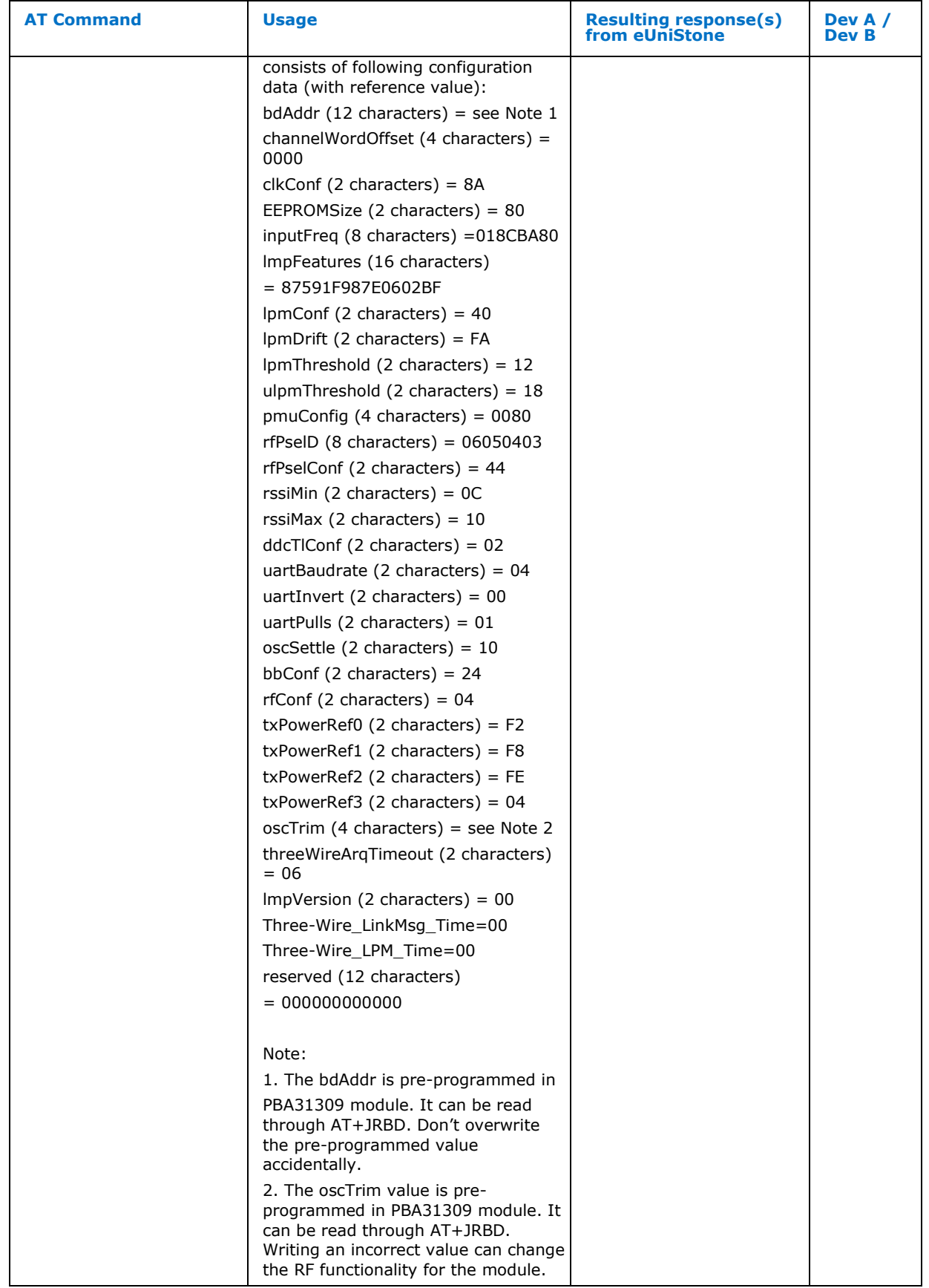

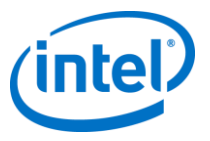

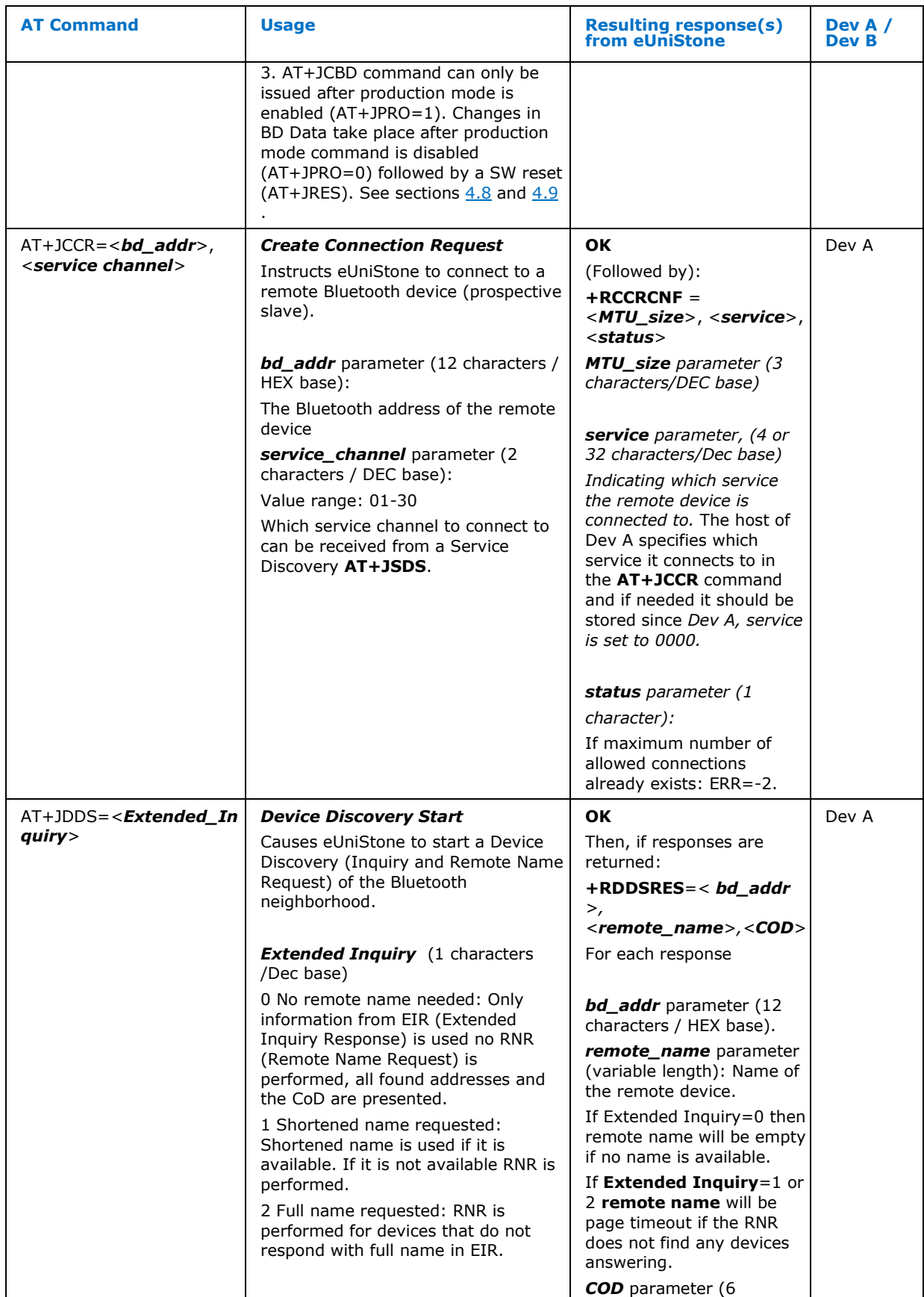

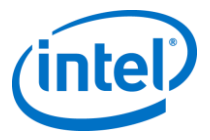

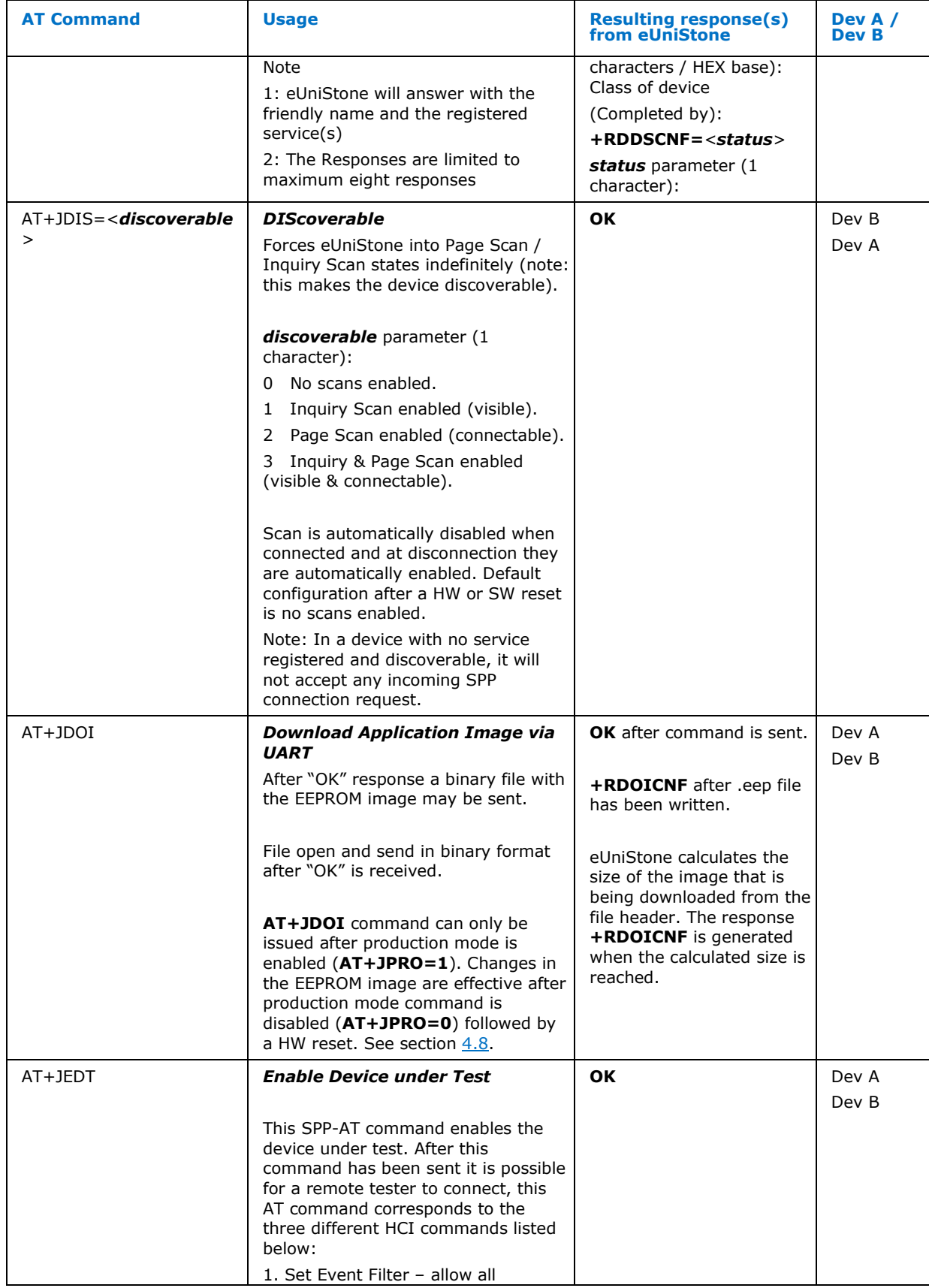

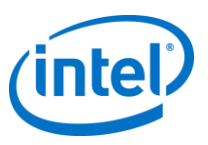

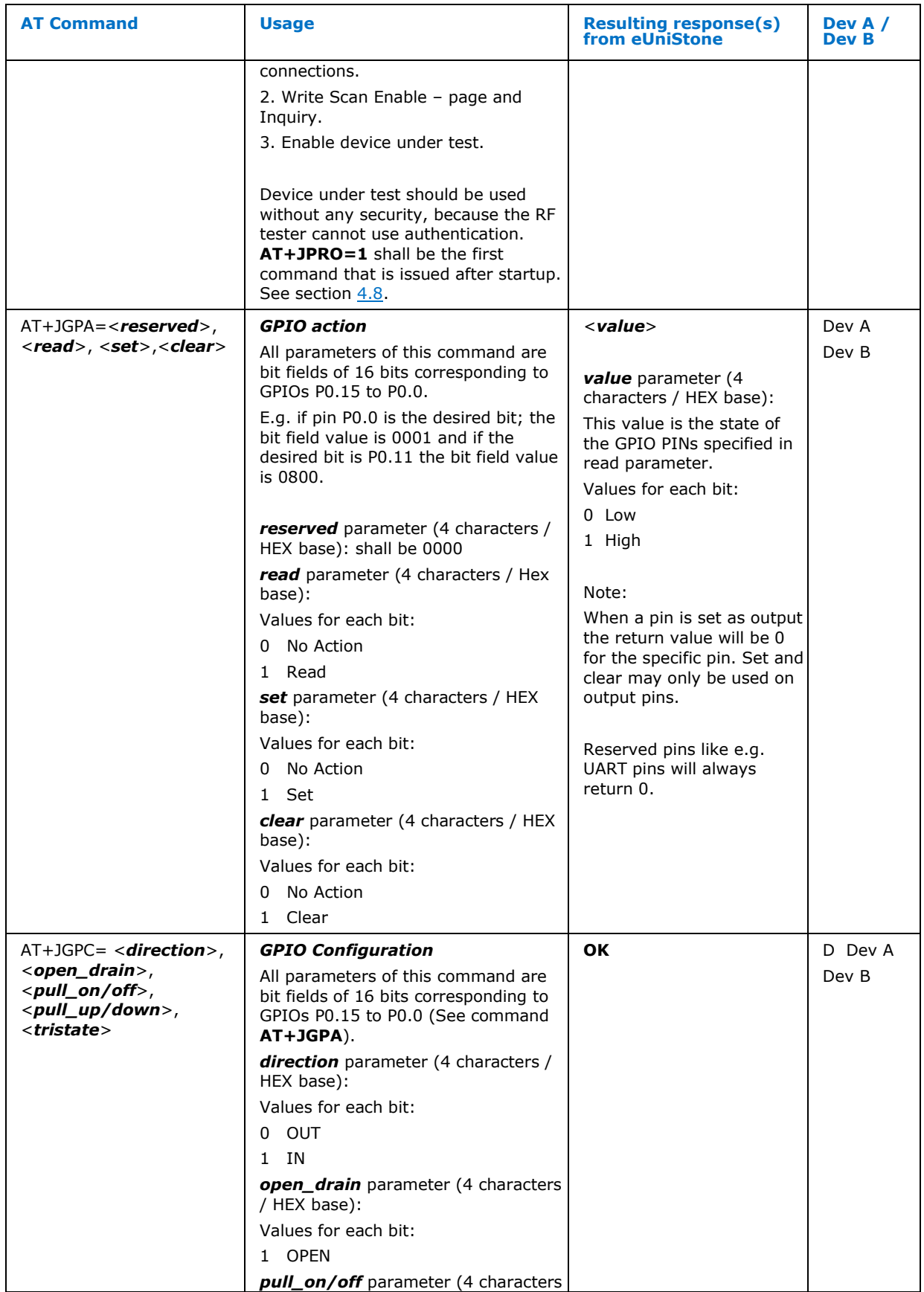

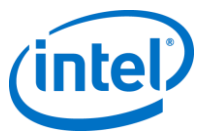

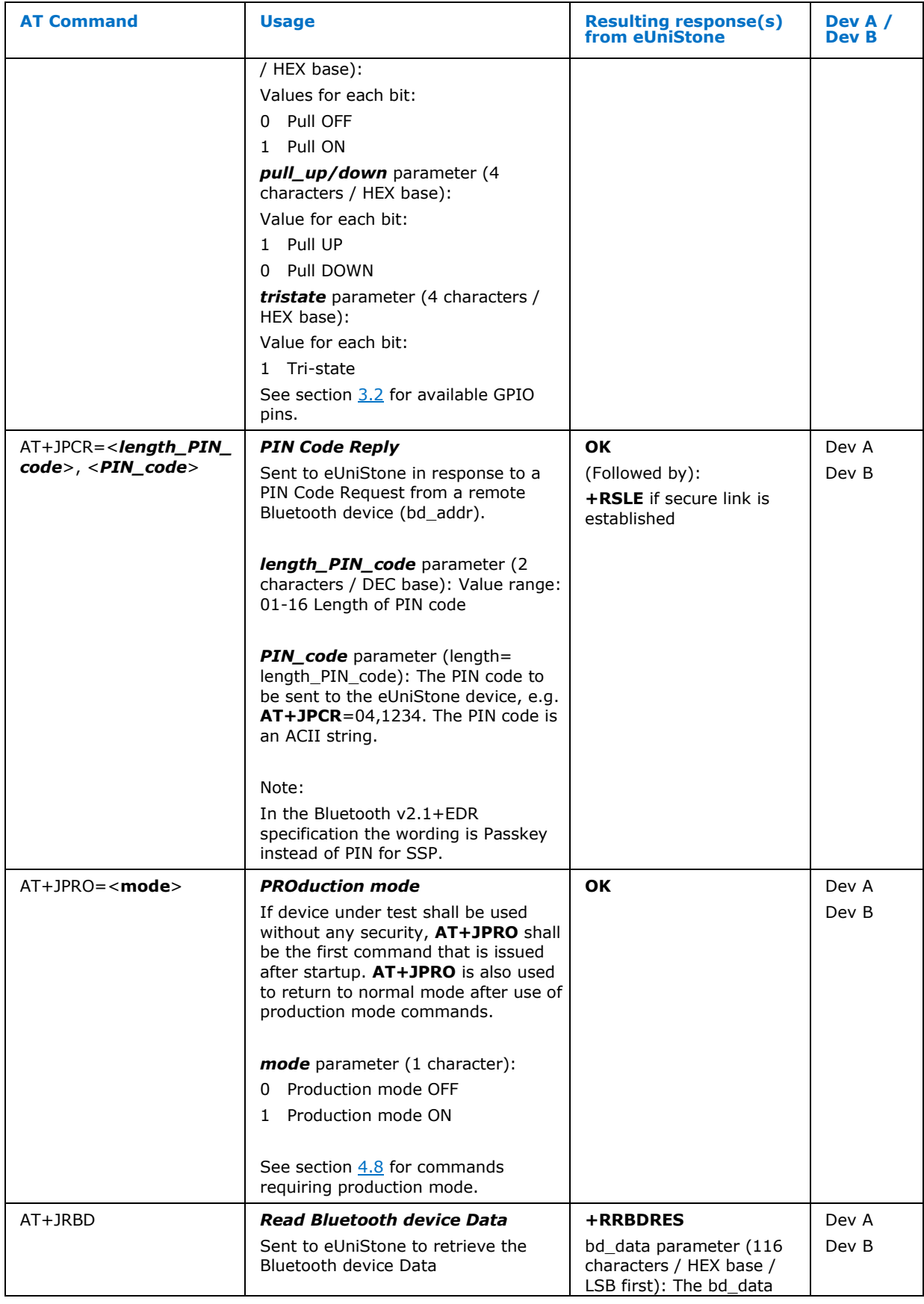

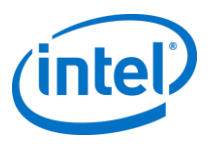

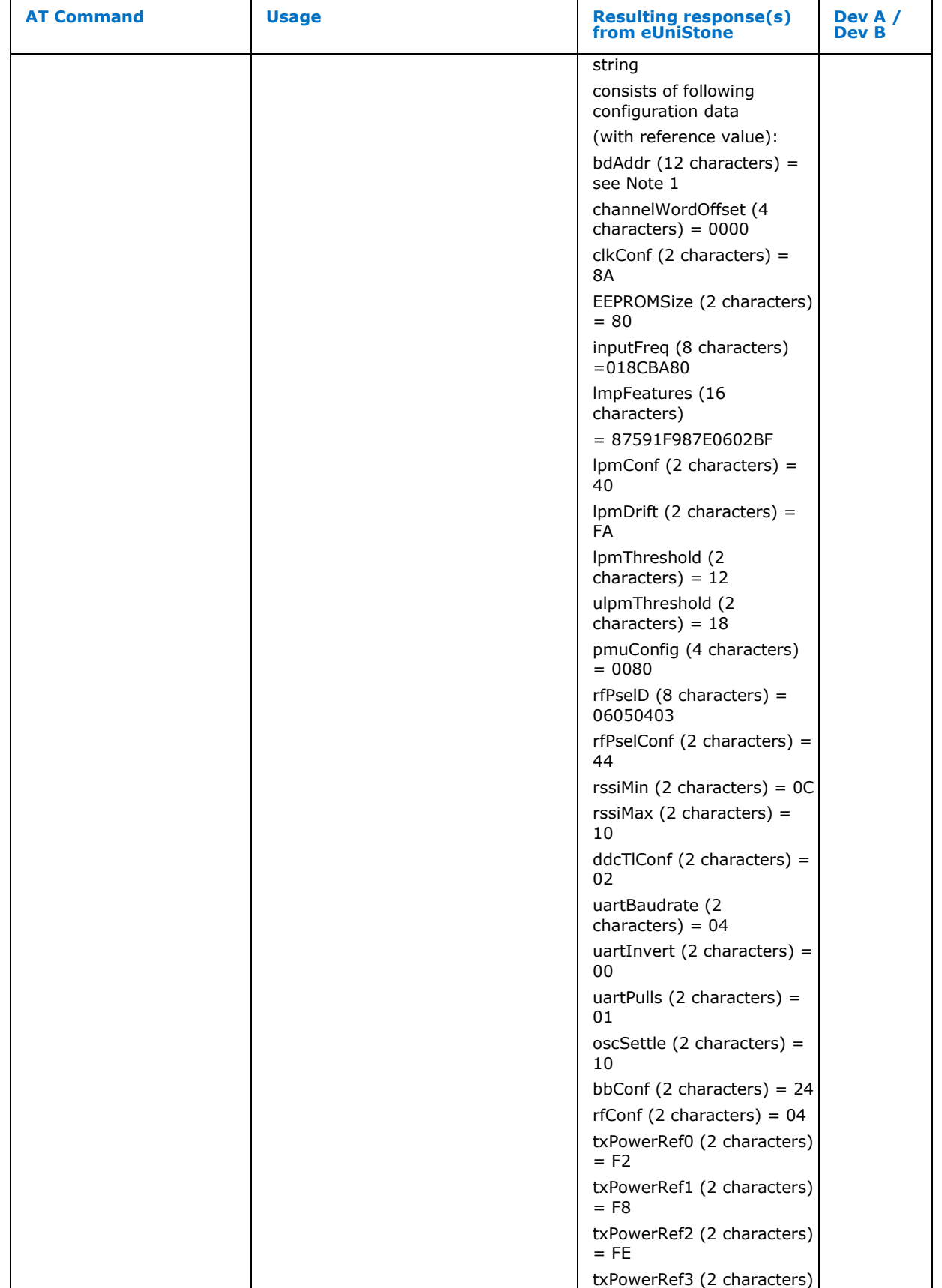

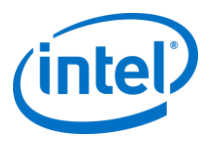

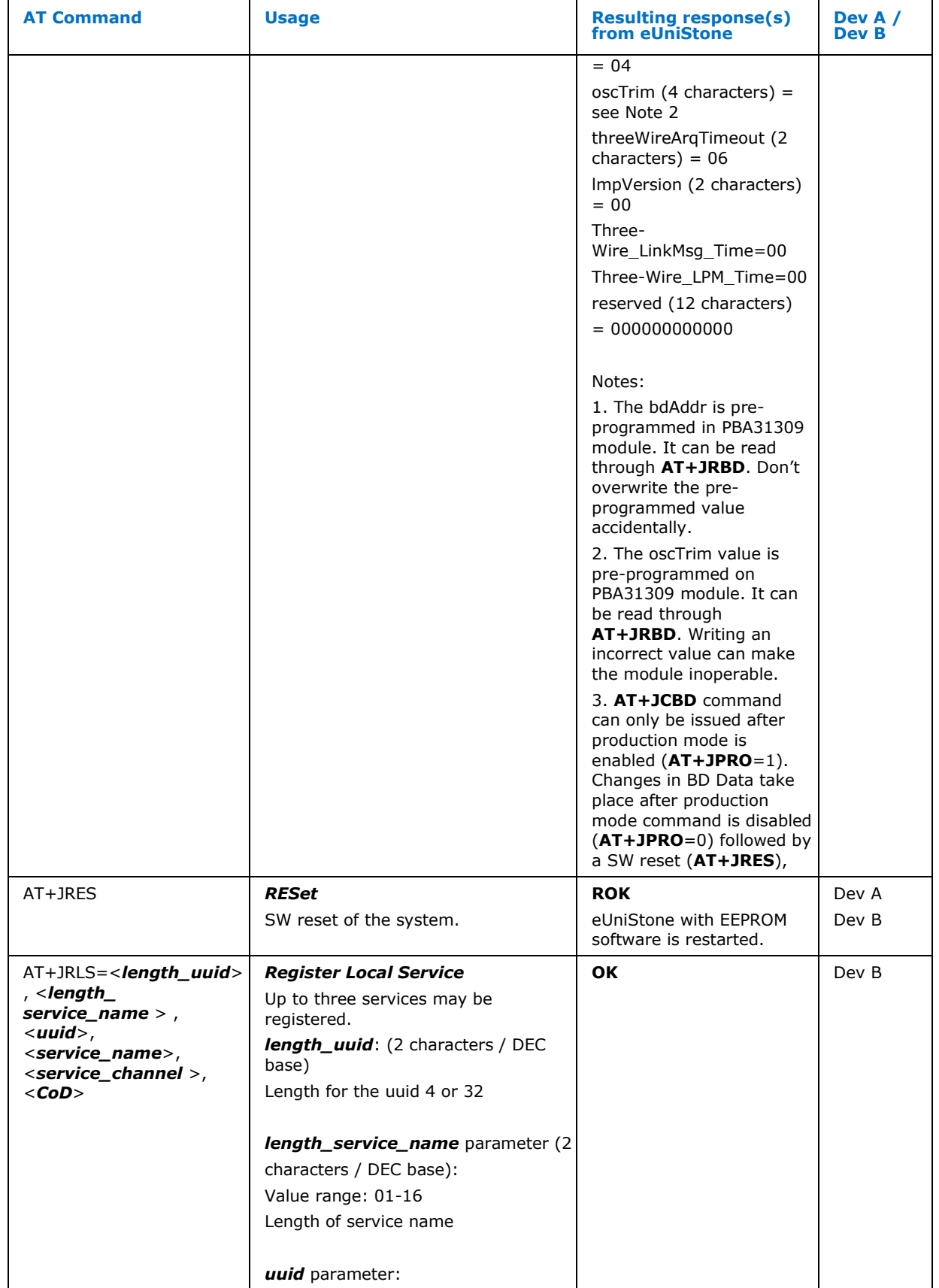

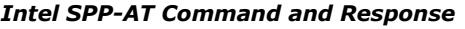

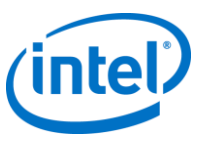

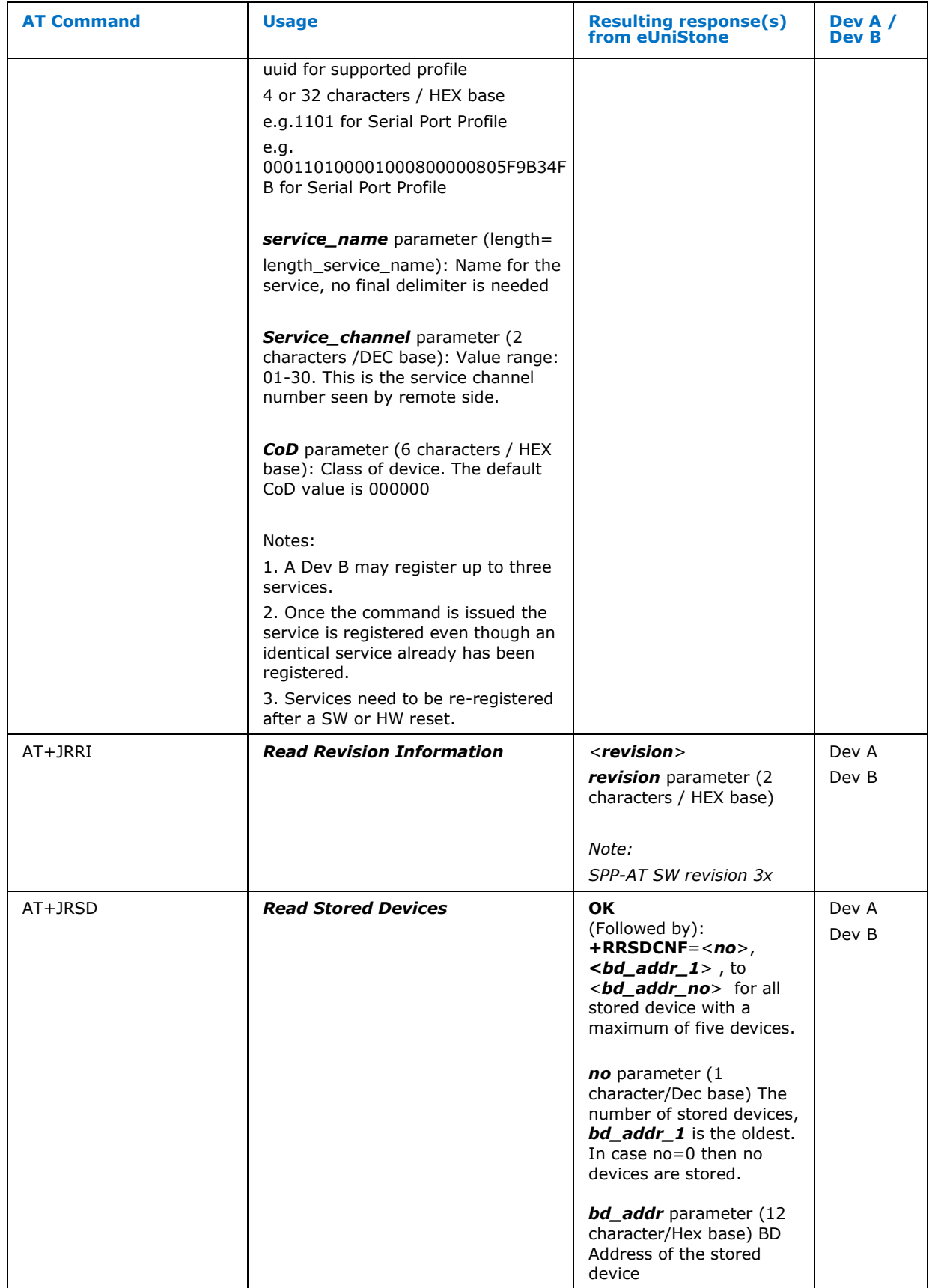

#### *eUniStone SPP-AT Application SW 3.1*

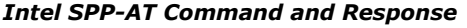

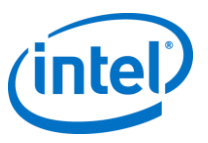

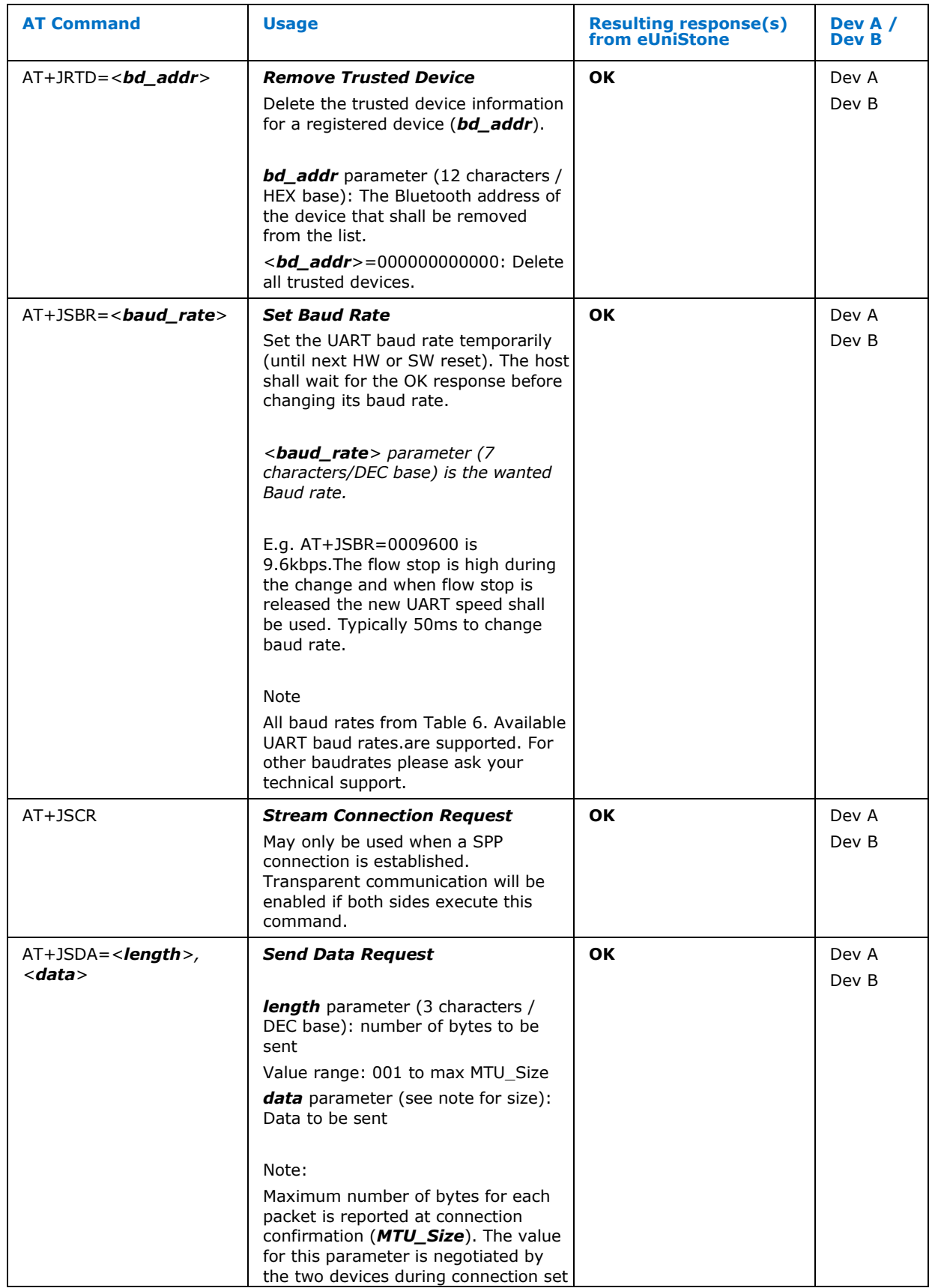

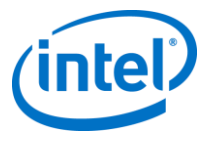

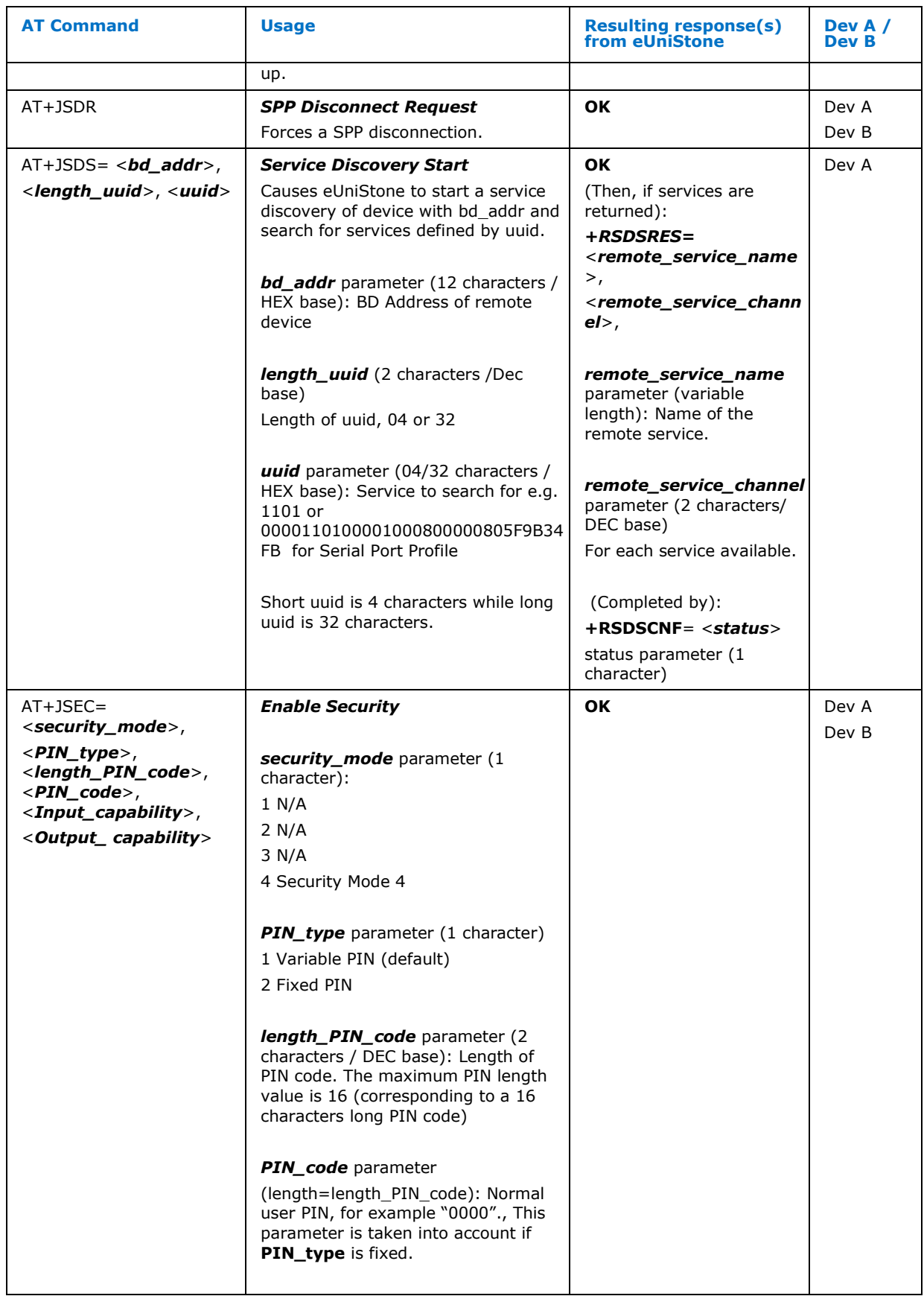

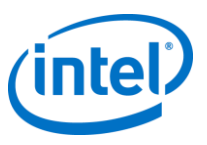

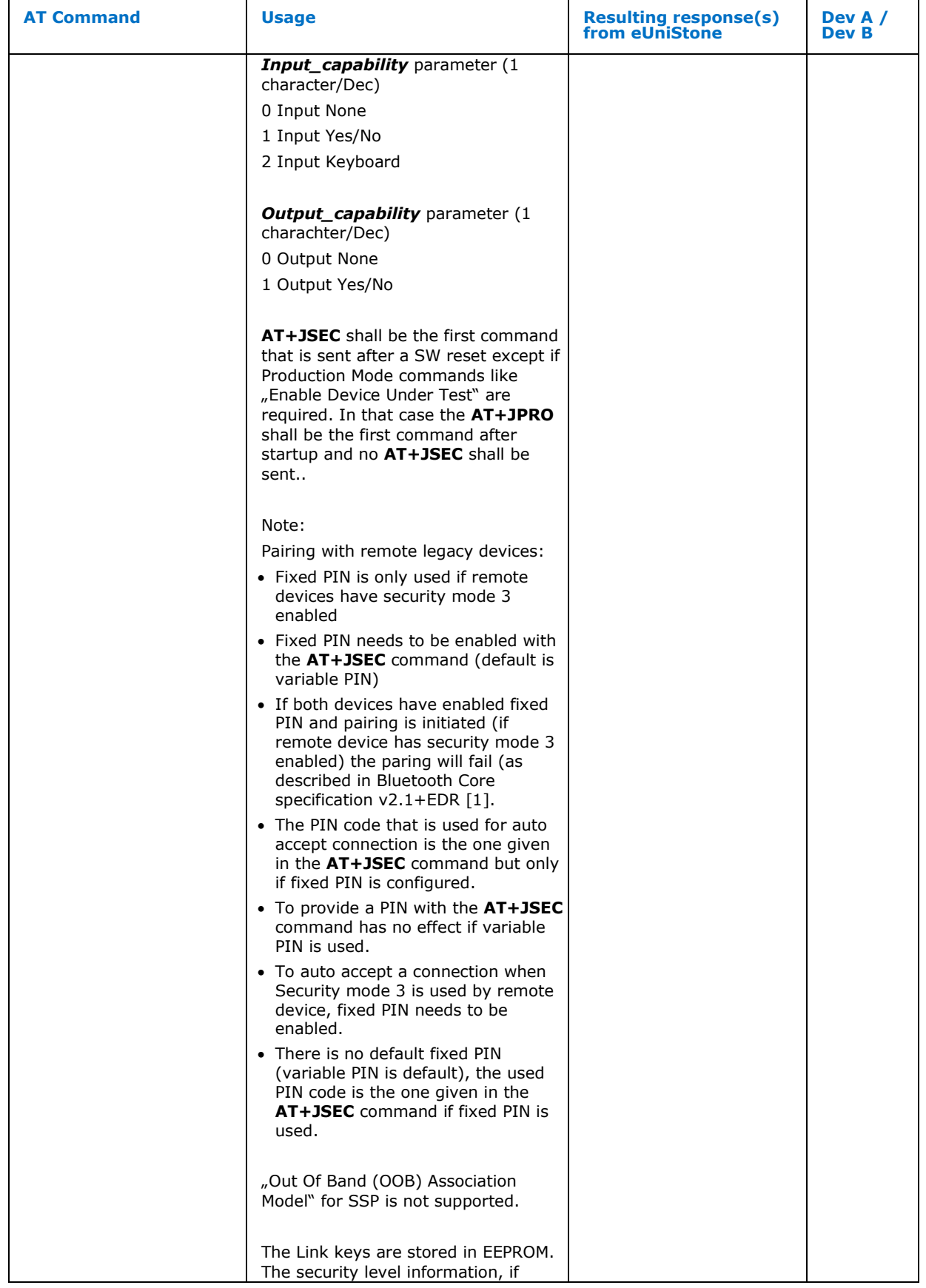

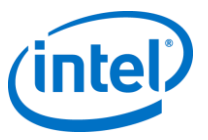

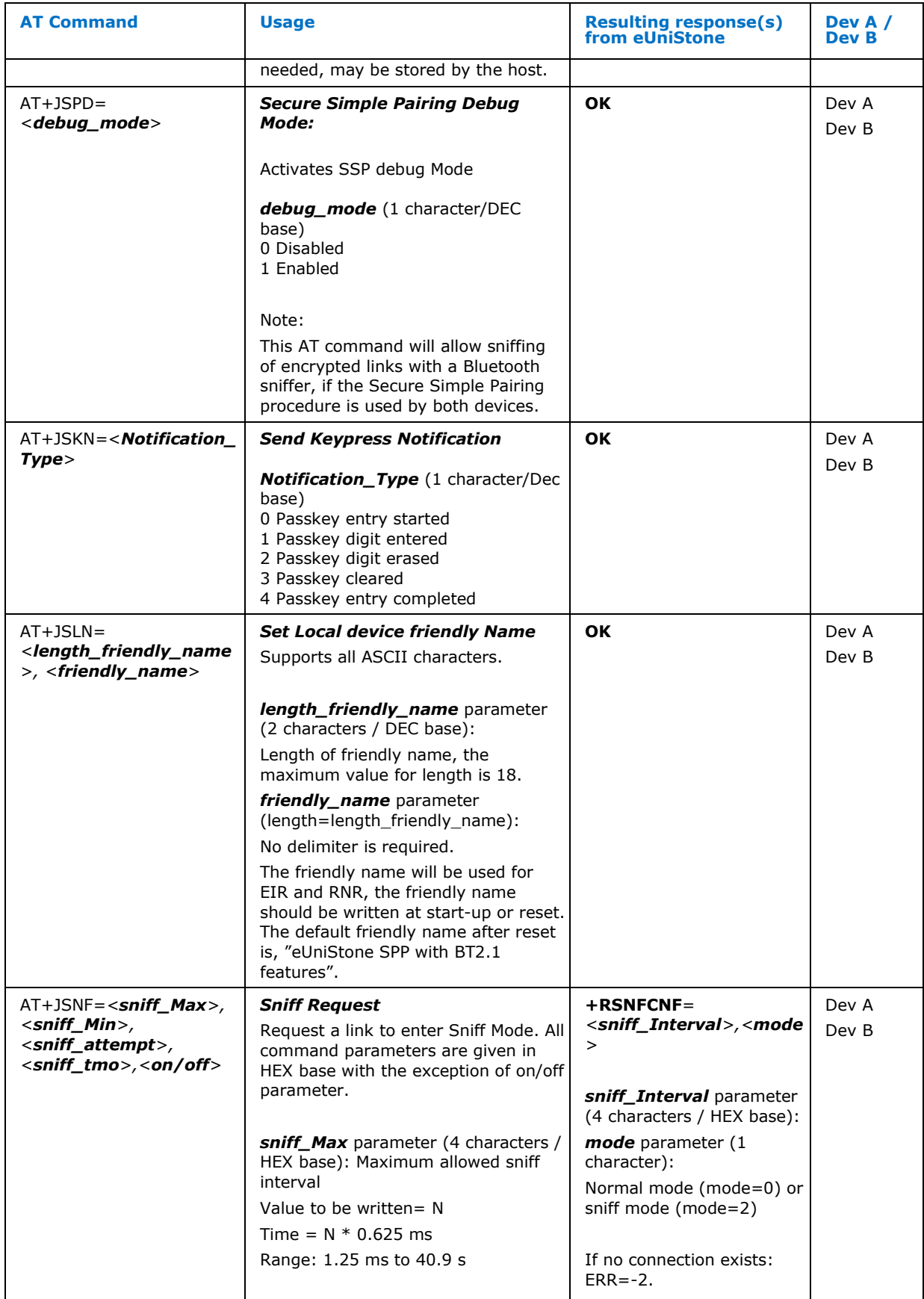

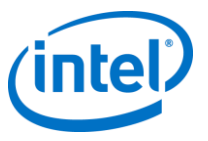

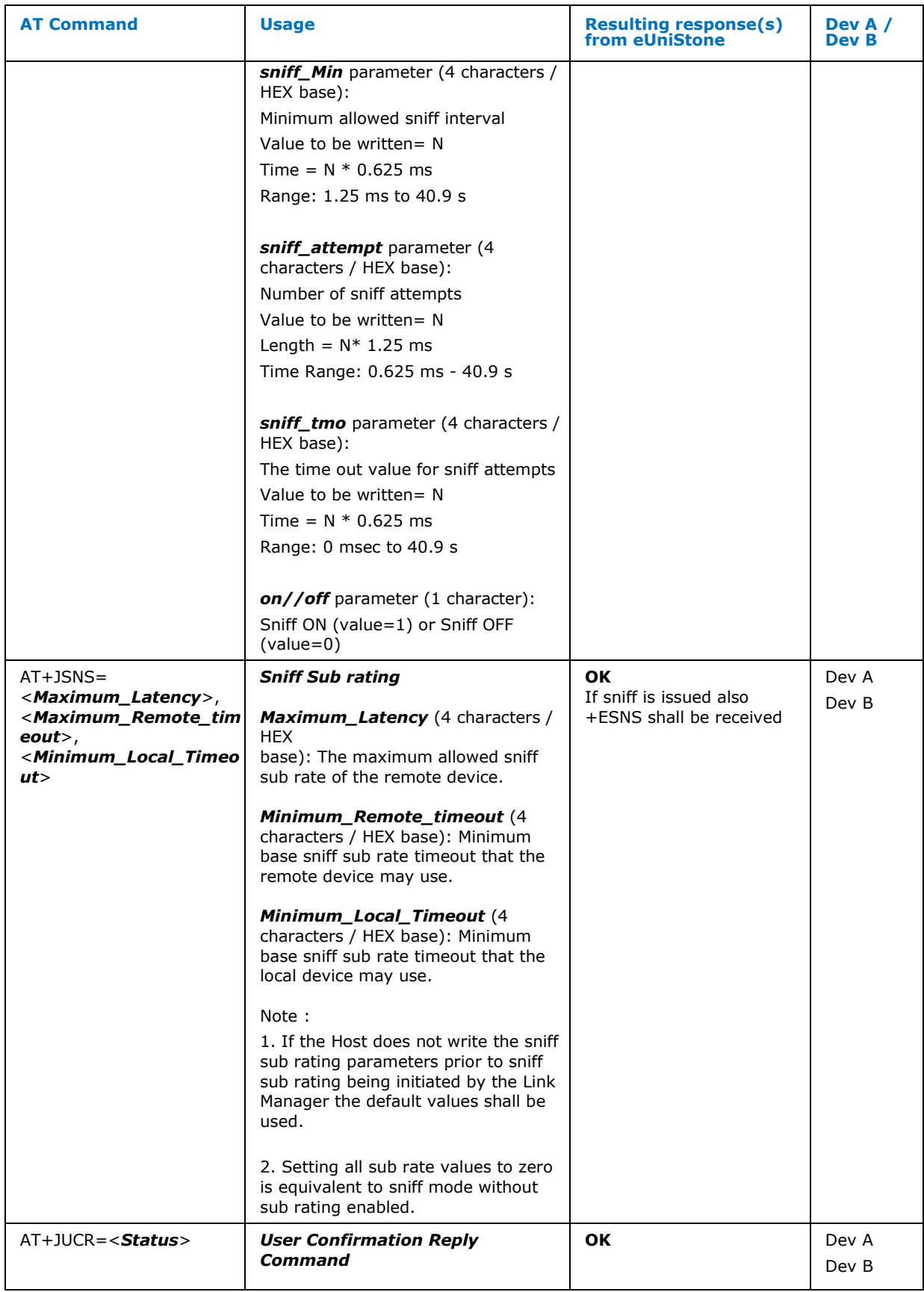

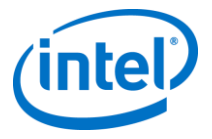

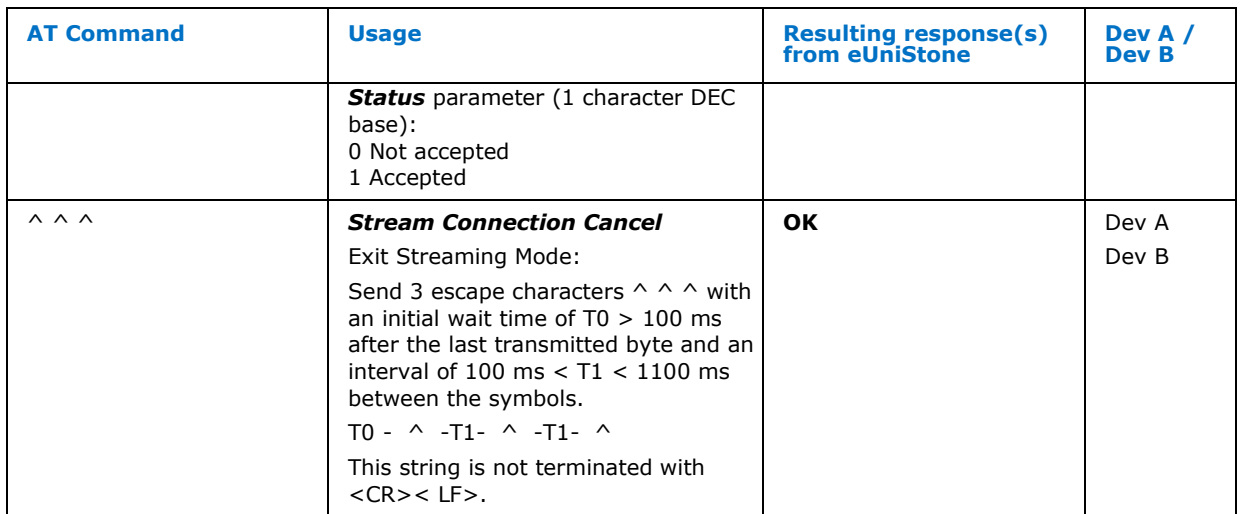

## <span id="page-24-0"></span>**4.3 AT Responses List (not command triggered)**

Some "responses" are not actually responses to a command, but they are triggered by events on the Bluetooth link, like "Sniff Mode Confirmation" and "Disconnect Indication" or "Role Switch Indication". These events can also occur in stream mode. When that happens, the characters for the response will be transmitted to the host within the received data stream.

Example: data / command / data: 89 AB CD *AT+RSNFCNF=0000,0* EF 12 34 56

To avoid this, the following measures are needed:

- Start stream mode only after authentication is completed. Usually Role Switch doesn't occur at a later stage any more.
- Avoid using sniff mode with stream mode, or, if the peer application is known, make sure the remote device will not exit sniff mode during data transmission.
- Make use of the feature described in section  $4.11$ . The host in stream mode can monitor P0.1 to detect the end of the stream data before link disconnection.

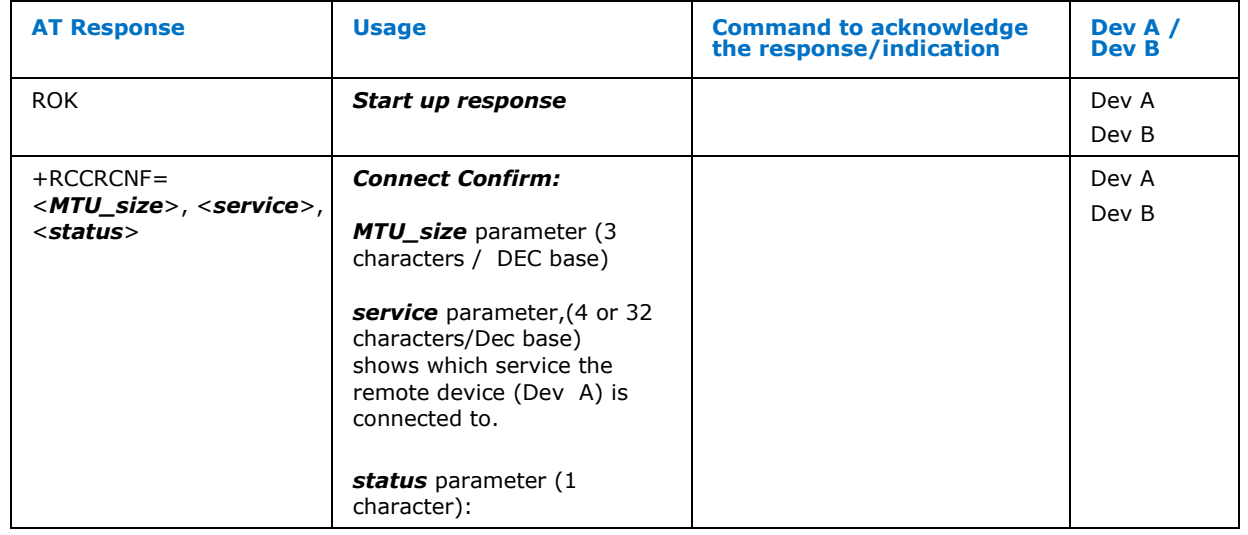

### <span id="page-24-1"></span>**Table 3. AT Responses List (not command triggered).**

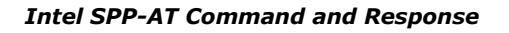

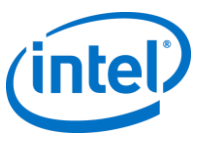

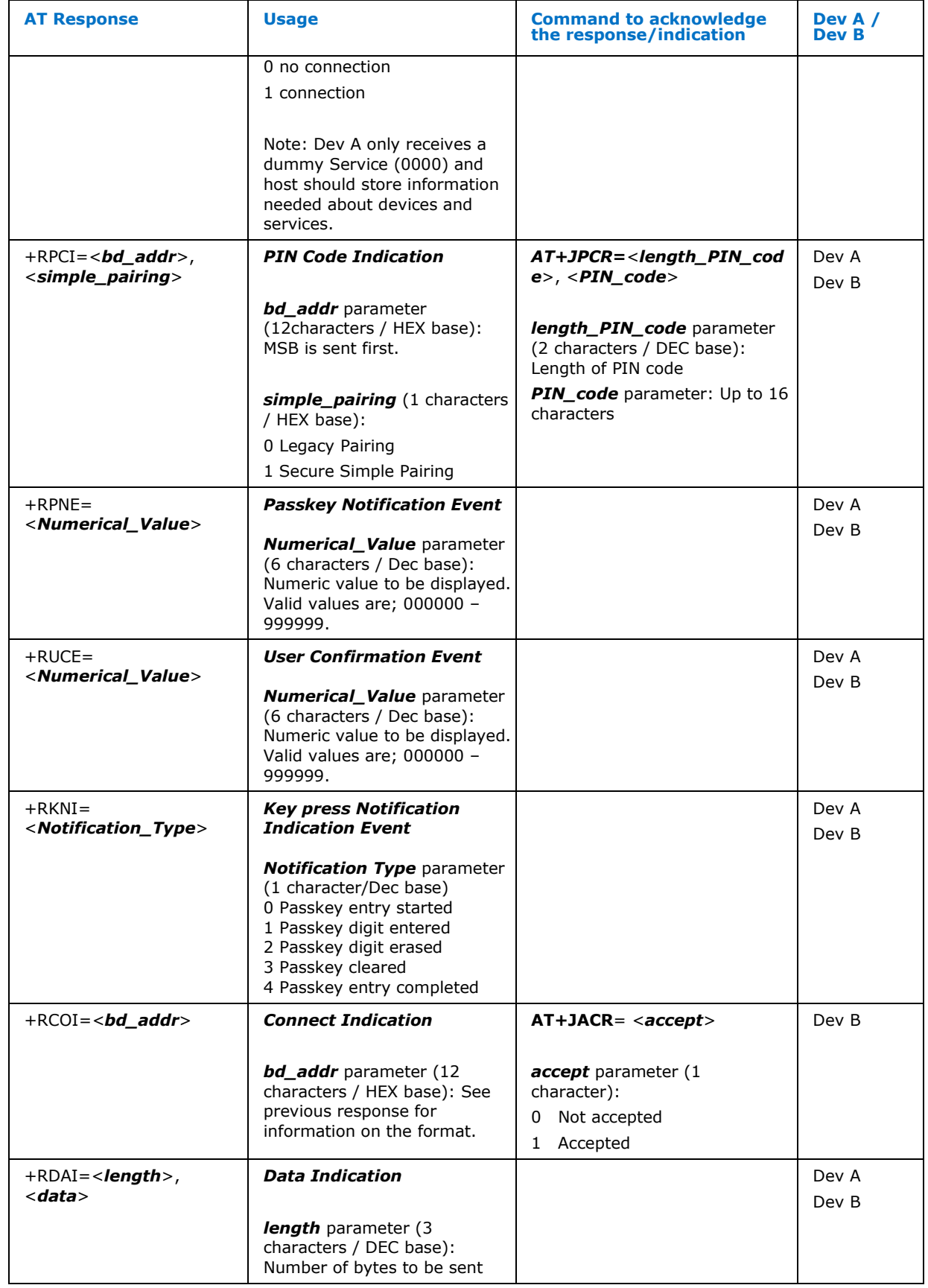

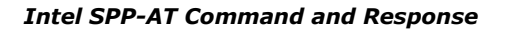

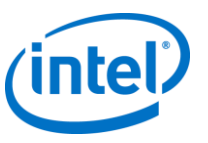

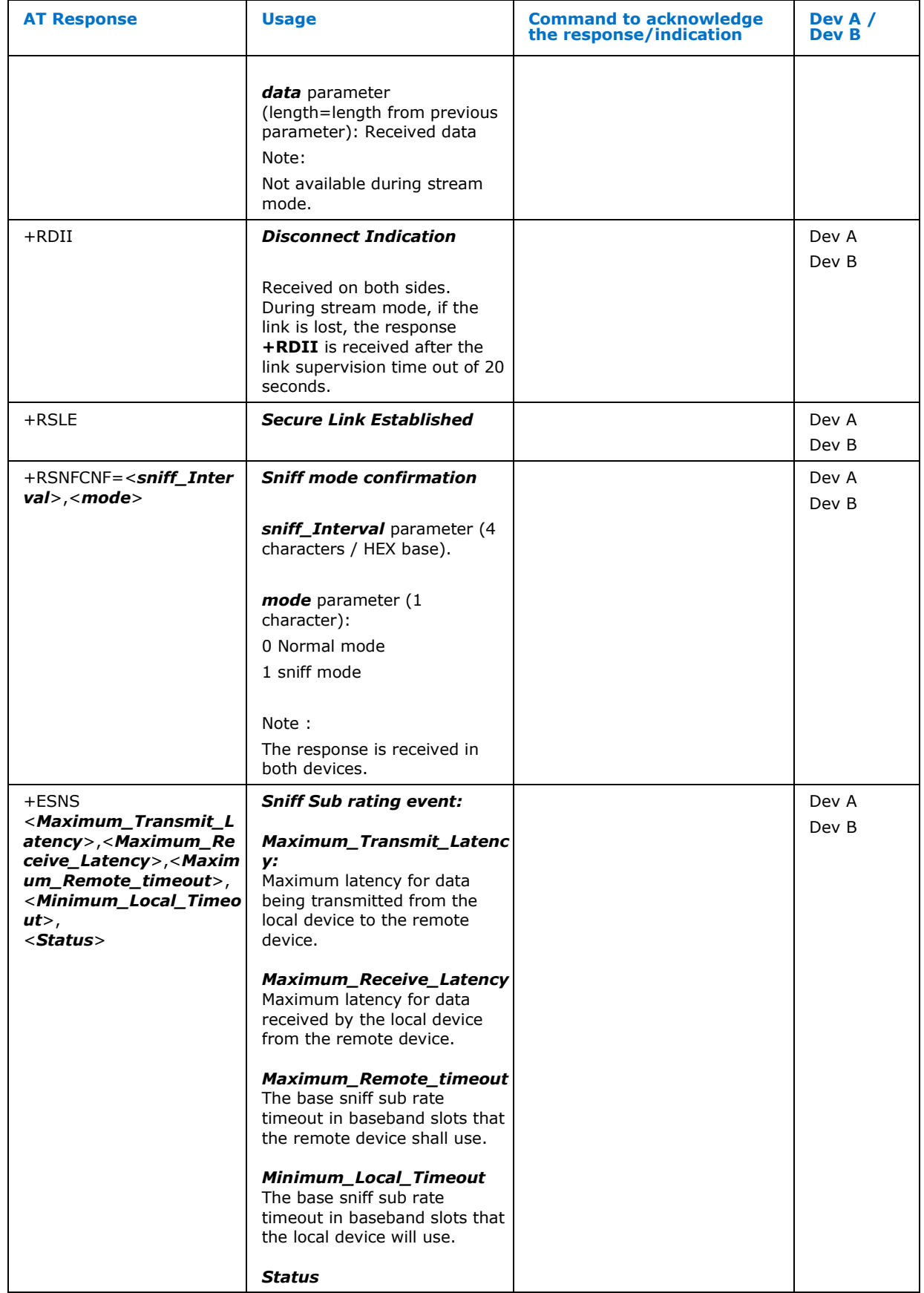

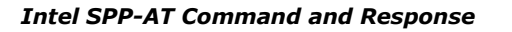

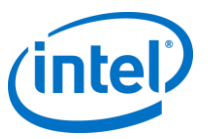

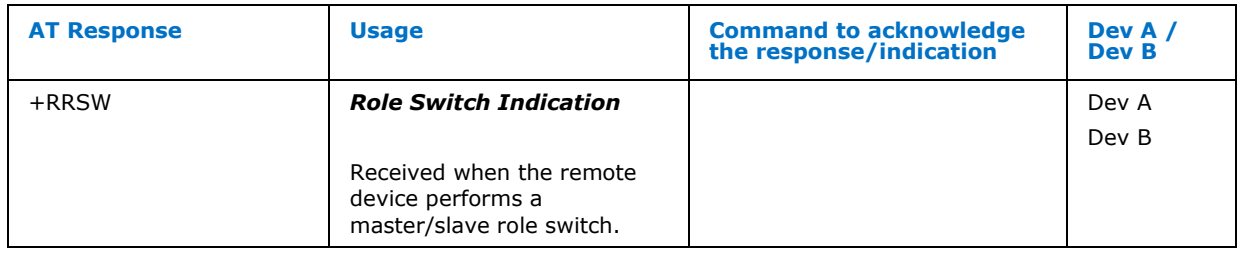

## <span id="page-27-0"></span>**4.4 Crystal Auto Calibration (Frequency counter method)**

The eUniStone module PBA31309 includes a 26MHz crystal which provides the reference clock for the eBMU chip PMB8754. The crystal oscillator is tuned during production of the module.

During development, it can happen that the oscillator trim value "oscTrim" in BD Data is lost, for example by an invalid "Change BD Data" command. For this reason, the crystal tuning procedure is described here.

The method requires a frequency counter<sup>1</sup> to be connected to either P0.1 or P0.8. After issuing a test command with the GPIO port and a trim\_value, the chip will output a 32 MHz clock on the selected pin. The tester shall adjust the trim\_value until it is within ±2ppm (±64 Hz) accuracy.

Finally, the trim value must be programmed to the EEPROM with command "Change BD Data". The module specific BD Address must be known to use this command.

The command requires that the device is in production mode, please follow the sequence below:

- 1. Connect the frequency counter to the appropriate test point
- 2. Power up the device
- 3. Enter Production Mode AT+JPRO=1
- 4. Read the module specific BD Address with AT+JRBD command
- 5. Use The AT+JCAC command to define the test point and the trim\_value
- 6. Measure the frequency of the 32 MHz signal with the counter
- 7. Iterate steps 5 and 6 until  $\pm 2$  ppm are reached.
- 8. Then write the corresponding trim value to the parameter oscTrim in the BD-data with AT+JCBD. Use the BD Address that was read in step 4.
- 9. Leave production mode AT+JPRO=0
- 10. Perform a SW reset

i,

<sup>1</sup> for example Agilent 53220A universal counter

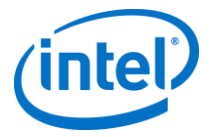

## <span id="page-28-0"></span>**4.5 Low Power Mode Control**

The low power mode (LPM) protocol for eUniStone is based on hardware signaling only. No SPP commands or responses are required. The existing flow control signals for the UART are used together with two GPIOs. The eUniStone informs when the host may enter low power mode, when the host should wake up and when the module cannot receive anything on the UART because it is in low power mode. The signaling is the same for the host to the controller.

The eUniStone will enter low power mode in the following modes:

- Disconnected and idle
- visible and / or connectable: during scan intervals
- connected with link in sniff and/or sniff sub rating mode: during sniff intervals

To allow the eUniStone to enter low power mode (LPM), the host sets PIN P0.14 low. When eUniStone is ready, it will also allow the host to enter LPM by setting P0.0 low. Before entering LPM, the host shall set UART CTS of eUniStone high. Before entering LPM, eUniStone will set its own UART RTS high.

The host can wake up eUniStone by setting UART CTS of eUniStone low again and setting P0.14 high again. eUniStone can wake up the host by setting its own UART RTS low again and setting P0.0 high again.

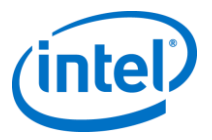

### <span id="page-29-0"></span>**4.5.1 Host Initiates Low Power Mode Entry and Exit**

The picture below describes when the host initiates Low Power Mode and host initiates leaving the Low Power Mode.

<span id="page-29-1"></span>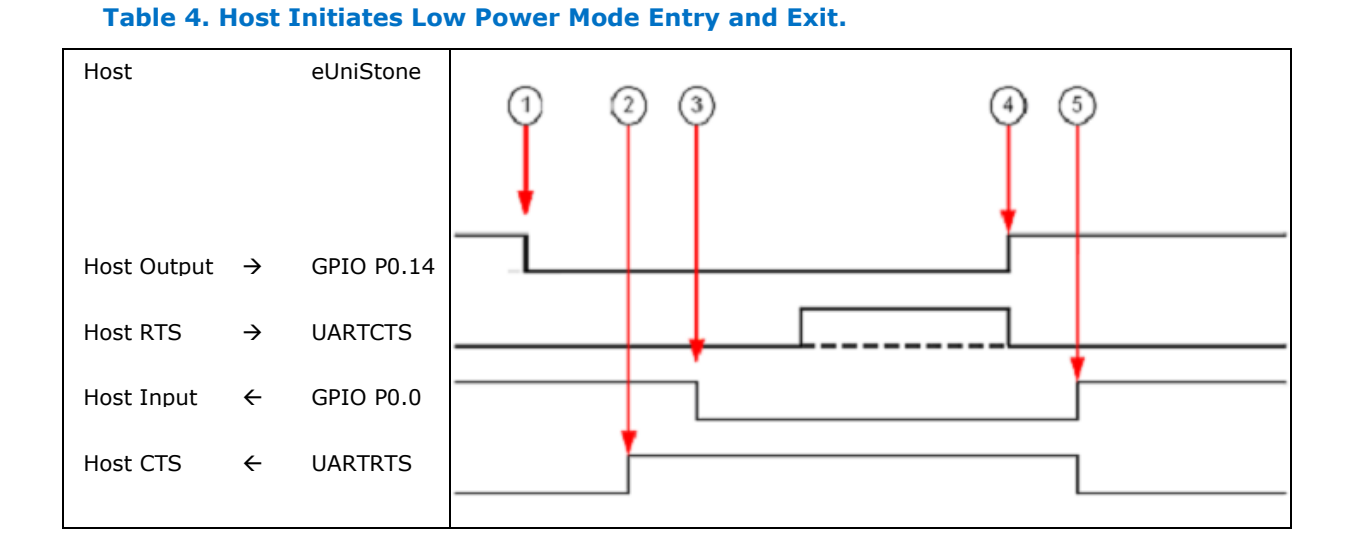

- 1. The host allows eUniStone to enter low power mode
- 2. eUniStone enters low power mode
- 3. eUniStone allows the host to enter low power mode, the host may, if it can, enter low power mode
- 4. The host requests the eUniStone to wake up
- 5. eUniStone wakes up

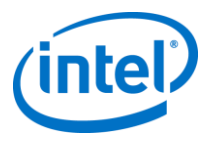

### <span id="page-30-0"></span>**4.5.2 Host Initiates Low Power Mode Entry, eUniStone Initiates Exit**

The picture below describes when the host initiates Low Power Mode and eUniStone initiates the Low Power Mode.

#### <span id="page-30-2"></span>**Table 5. Host Initiates Low Power Mode Entry, eUniStone Initiates Exit.**

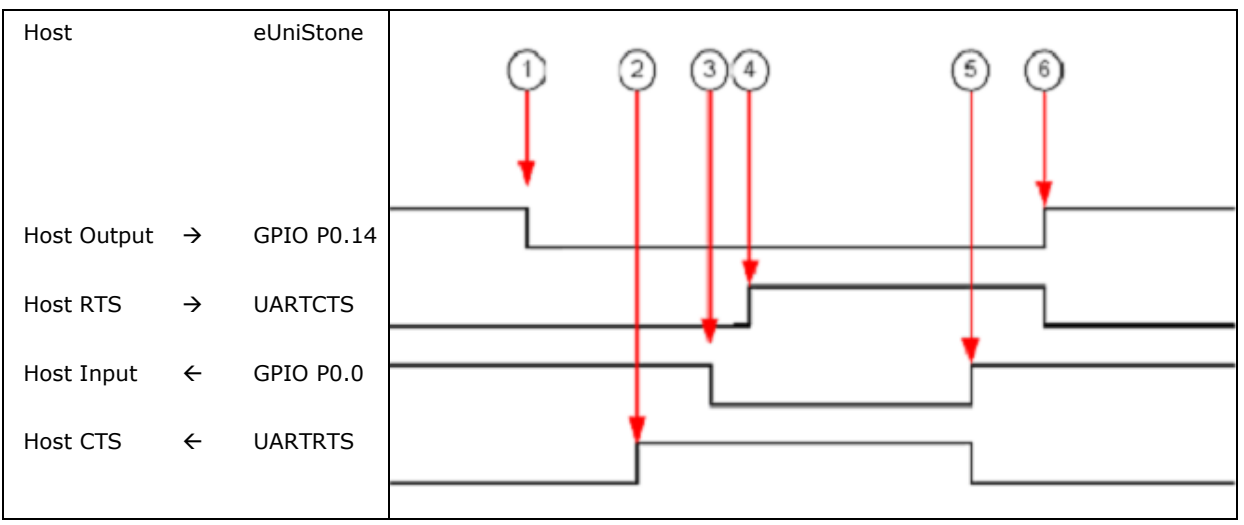

- 1. The host allows eUniStone to enter low power mode
- 2. eUniStone enters low power mode
- 3. eUniStone allows the host to enter low power mode
- 4. The host enters low power mode
- 5. eUniStone requests the host to wake up
- 6. The host wakes up

### <span id="page-30-1"></span>**4.6 UART Baud Rate Change**

The baud rate of the UART can be changed permanently by writing into the UART Baudrate parameter of the BD\_DATA.

The available UART baud rates are:

### <span id="page-30-3"></span>**Table 6. Available UART baud rates.**

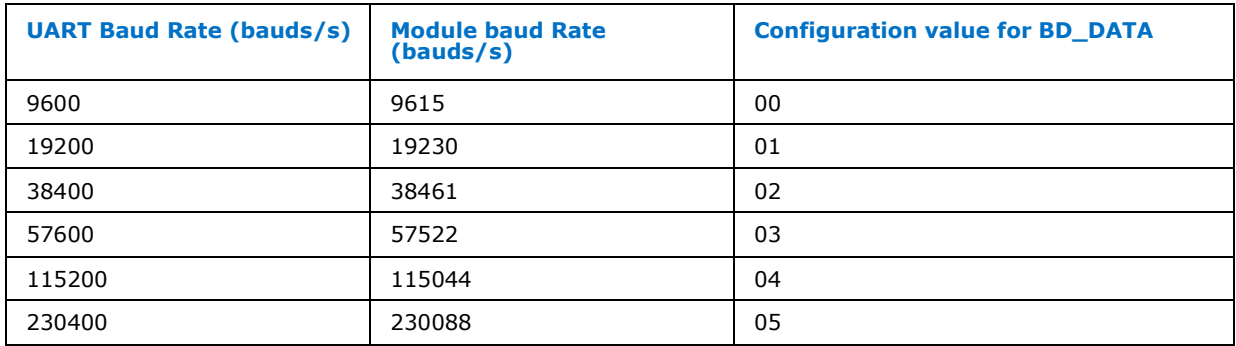

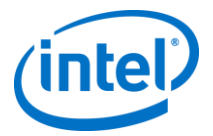

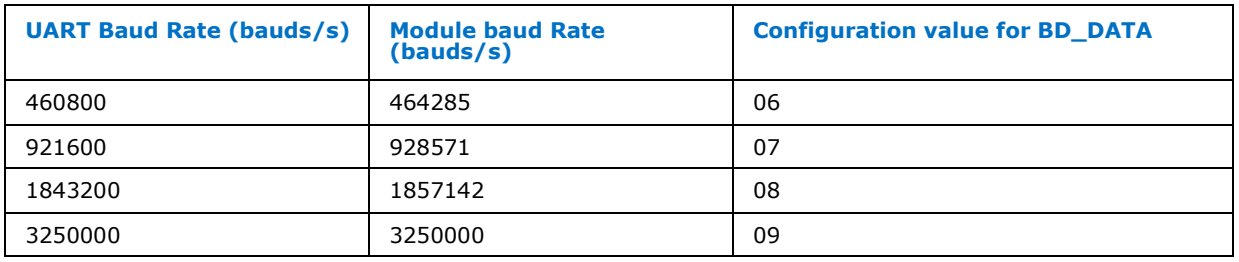

Remark: The two highest baud rates are not supported using the USB/UART bridge chip on the USB dongles that are provided for evaluation of the module.

Procedure to change UART Baud Rate:

- 1. Enter production mode.
	- $\rightarrow$  AT+JPRO=1

<-- OK

2. Read the module specific BD\_ADDR and OSC\_Trim values and store the values in the host or on the tester.

--> AT+JRBD <-- +RRBDRES= E4 2B 05 19 03 00 00 00 8A 00 80 BA 8C 01 BF 02 06 7E 98 1F 59 87 40 FA 12 18 80 00 03 04 05 06 44 0C 10 02 07 00 01 10 24 04 F2 F8 FE 04 D6 01 06 00 00 00 00 00 00 00 00 00

e.g. bdAddr=0x000319052BE4 ... oscTrim=0x01D6

3. Change UART baudrate using the "Change BD\_Data" command by specifying the corresponding configuration value uartBaudrate in BD\_DATA. The original bdAddr and oscTrim values on the module must also be given in the BD\_DATA parameter. e.g. Change baudrate to 921600 (index uartBaudrate=07), on default BD\_DATA.  $-5$ AT+JCBD = XX XX XX XX XX XX 00 00 8A 00 80 BA 8C 01 BF 02 06 7E 98 1F 59 87 40 FA 12 18 80 00 03 04 05 06 44 0C 10 02 07 00 01 10 24 04 F2 F8 FE 04 ZZ ZZ 06 00 00 00 00 00 00 00 00 00

 $(XXXXXXXXXX) = BD$  address,  $ZZZZ = Osc$  Trim)  $\lt -$ -  $\cap$ K

- *Note:* The BD\_DATA parameter of the AT+JCBD command is composed in the "LSB first" format.
	- 4. Exit production mode.  $\leftarrow$  > AT+JPRO=0
		- <-- OK
		-
	- 5. SW Reset --> AT+JRES
		- <-- ROK (sent with new baud rate, typically 70ms after AT+JRES)

The configuration will be written to EEPROM after the "AT+JCBD" command. The EEPROM access will be terminated before the "OK" response. **Power off during that time may corrupt the EEPROM data.**

After this configuration, the module will always use the new baud rate.

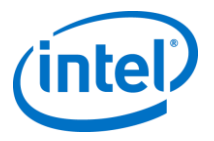

## <span id="page-32-0"></span>**4.7 Data Flow Control**

eUniStone acknowledges a data packet sent by send data command (AT+JSDA) with an "OK" response when it has been transmitted. The host shall wait for the acknowledgement before sending a new packet.

### <span id="page-32-1"></span>**4.8 Production Mode**

Production mode is used for configuration and test purposes, the production mode shall be entered in order to execute the following commands:

- AT+JDOI: DOwnload EEPROM Image
- AT+JEDT: Enable Device under Test
- AT+JCAC: Crystal Auto Calibration
- AT+JCBD: Change BD\_Data

General procedure to use production mode related commands:

- 1. HW reset
- 2. Enter production mode (AT+JPRO=1)
- 3. Execute command (e.g. "AT+JDOI")
- 4. Exit production mode (AT+JPRO=0)
- 5. HW reset

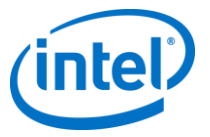

## <span id="page-33-0"></span>**4.9 SPP-AT Commands Accessing EEPROM**

Power dropouts or HW reset during an EEPROM access can cause inoperability of the module.

The EEPROM contents are read at startup, i.e.

- after power up
- when leaving the HW reset state
- after a SW reset

The EEPROM access is terminated when the ROK is received by the host.

The following commands are related to operations (read/write) in the EEPROM:

- 1. AT+JDOI (Download Image): Enables writing new image content to the EEPROM when <CMD><CR><LF> is sent. OK is received as a confirmation for the command, send whole image byte wise as data and wait for +RDOICNF to continue. After a SW reset all parameters are updated in RAM.
- 2. AT+JCBD (change BD\_DATA): It writes the BD\_DATA section of the EEPROM when  $<$ CMD> $<$ CR> $<$ LF> is sent, when receiving OK after AT+JRES command all parameters are updated in RAM.
- 3. AT+JRTD (Remove Trusted Device). It has erased the associated BD\_ADDR and link-key from the EEPROM, when OK is received.
- 4. AT+JCCR (Create Connection Request): The resulting link key will be written into EEPROM (both in Dev A and Dev B), security level is not stored. Wait for +RCCRCNF to continue.
- 5. AT+JRES (RESet): The content of EEPROM is read and loaded into RAM. The EEPROM access is finished when the ROK is received.

AT+JRBD does not read from EEPROM, but from the configuration that has been read into RAM after startup.

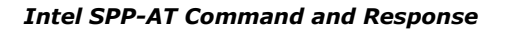

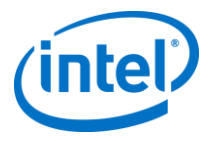

### <span id="page-34-0"></span>**4.10 Security Mode**

Security mode 4 is used when remote device also supports Secure Simple Pairing (SSP). The three pairing procedures in Security mode 4 are;

- Just works
- Numerical comparison
- Passkey entry

The procedure used depends on the input/output capabilities of the connecting devices. The second and third procedure below requires user interaction.

- Just works; requires no user interaction
- Numerical Comparison; a 6-digit number displayed and confirmed on both devices
- Passkey entry; a 6-digit number used to authenticate connection when one of the devices displays a passkey and the other device enters a passkey.

Security mode 2 is used when a legacy device (not able to use SSP) is connecting to PBA31309. The pairing procedures for security mode 2 are;

- No pin (connect without pairing)
- Pin entry; pin entry if variable pin is used
- Just works; automatically if fixed pin is used

The procedure used depends on the security settings in the two devices.

The parameter *simple pairing* in the +RPCI event indicates to the host if it is a legacy paring (security mode 2) or a secure simple paring in progress. The AT+JPCR command is used for both legacy and SSP (pin and passkey) as response to the +RPCI event.

Different types of devices has different supported input/output capabilities, the table below gives examples of a typical type of devices for each combination of input/output capabilities.

### <span id="page-34-1"></span>**Table 7. Input and Output Capabilities.**

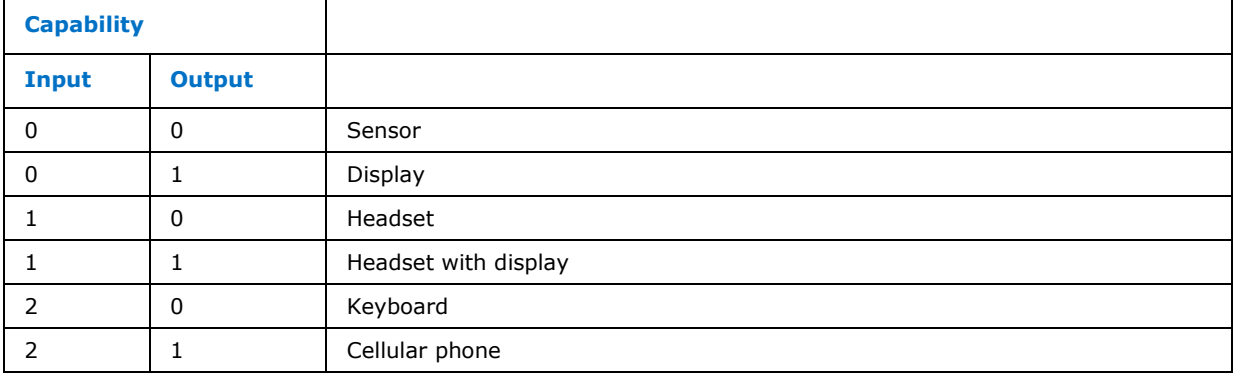

As already mentioned the input/output capabilities of the local and the remote device are used to determine the type of SSP that should be used. PBA31309 has fixed Security Level setting 3. The table below lists the different combinations of

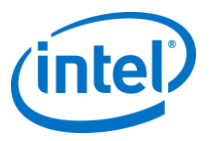

input/output capabilities and the expected outcome of the SSP procedure between two SPP devices.

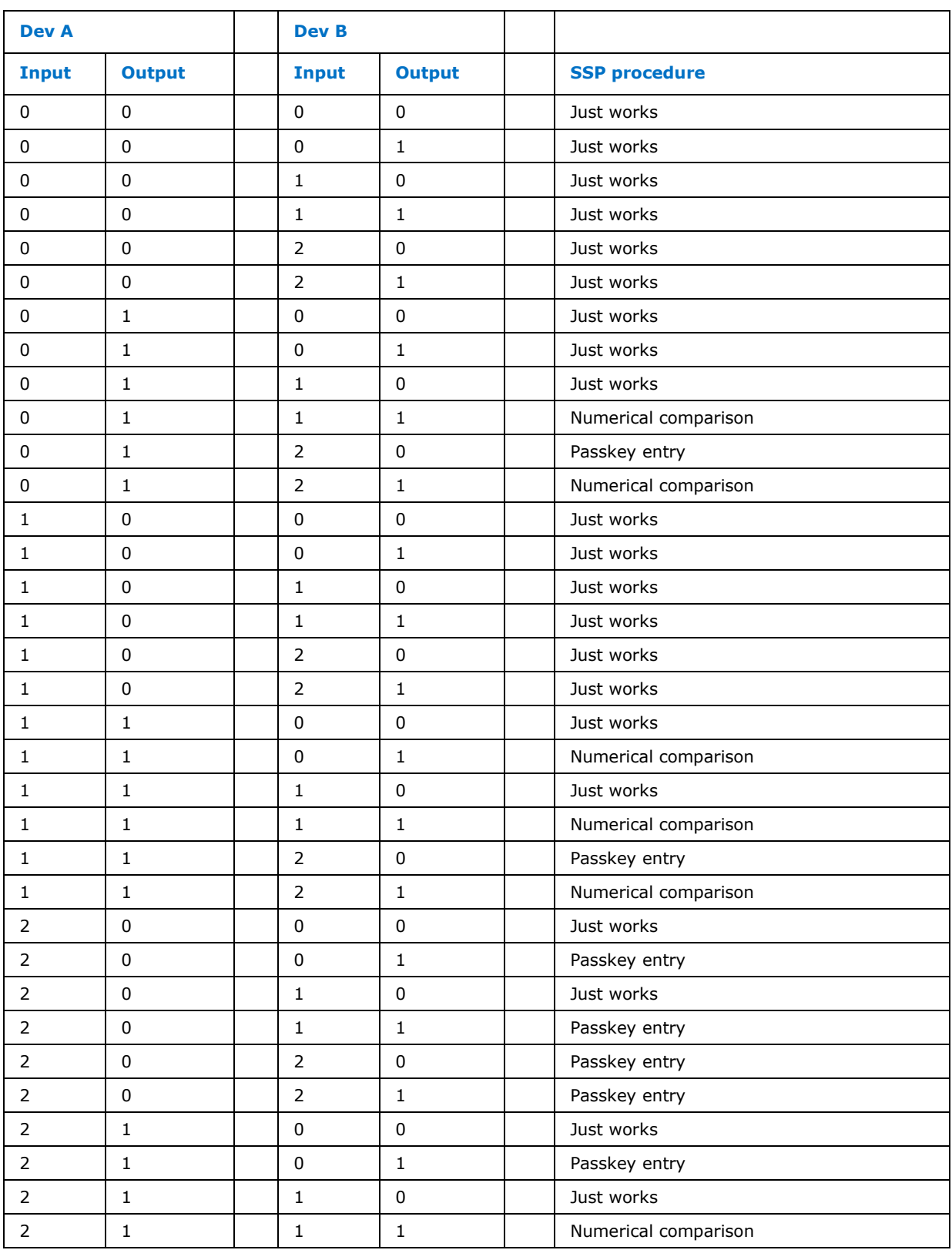

#### <span id="page-35-0"></span>**Table 8. Expected SSP procedure depending on input output capability.**

Rev. 0.2, 25-Jan-2013 **Intel Public** 36/47 User's Manual Software Specification, Document Number: eUniStone\_V1 00\_UM\_SD

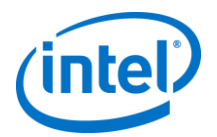

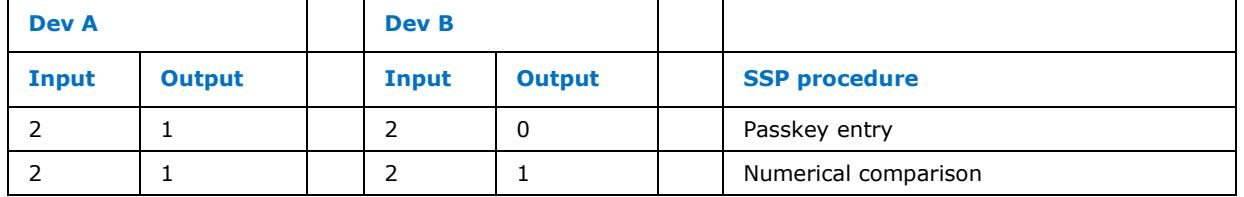

See examples in section 5 for MSC session descriptions on SPP-AT level.

## <span id="page-36-0"></span>**4.11 GPIO Indication of Connection Status**

The GPIO pin P0.1 (pin E5) is used to indicate the connection status. P0.1 is HIGH when eUniStone device is connected and LOW when there is no connection. The transition from HIGH to LOW happens prior to sending the "+RDII" indication via UART. Hosts that cannot monitor the incoming data stream for the "+RDII" indication in stream mode can monitor P0.1 in eUniStone.

P0.1 is configured as input pin by default. To use this feature the host must send the AT command "*AT+JGPC=FFFD,0000,0000,0000,FFF*D" which configures P0.1 as an output pin.

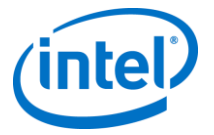

<span id="page-37-0"></span>In all Message Sequence Charts (MSC) below are Dev A and Dev B PBA31309 except in the legacy device example when a PBA31308/2 is used as legacy device. When connecting to a device, e.g. a mobile phone, the GUI will prompt the user to input e.g. PIN or push OK depending on the pairing procedures supported by the mobile phone.

In the below example tables the Message Sequence Charts marks messages from Host to eUniStone with a "C<" for commands. An "R>" for response marks messages from eUniStone to Host

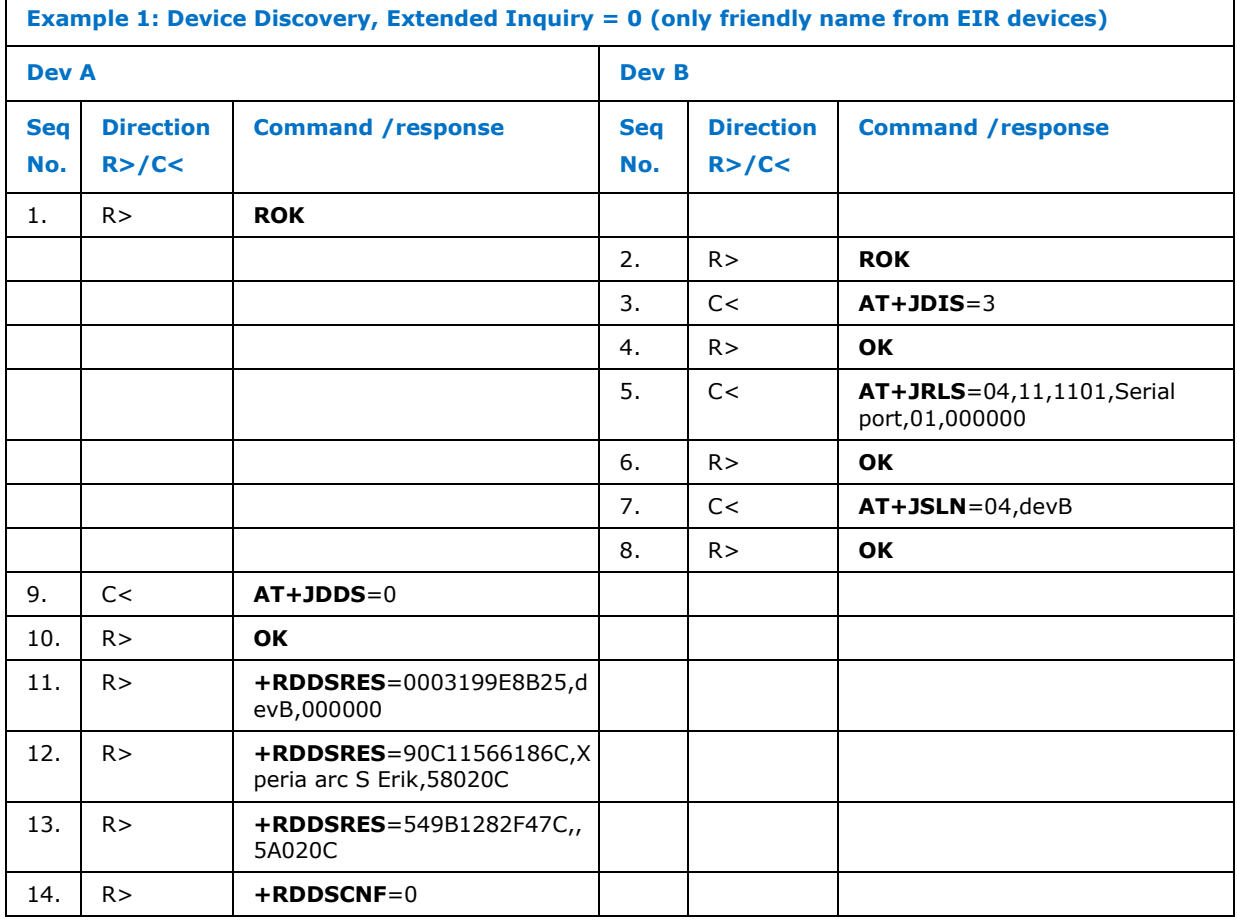

### <span id="page-37-1"></span>**Table 9. Example of AT Commands and Responses.**

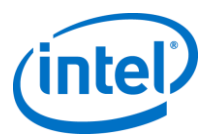

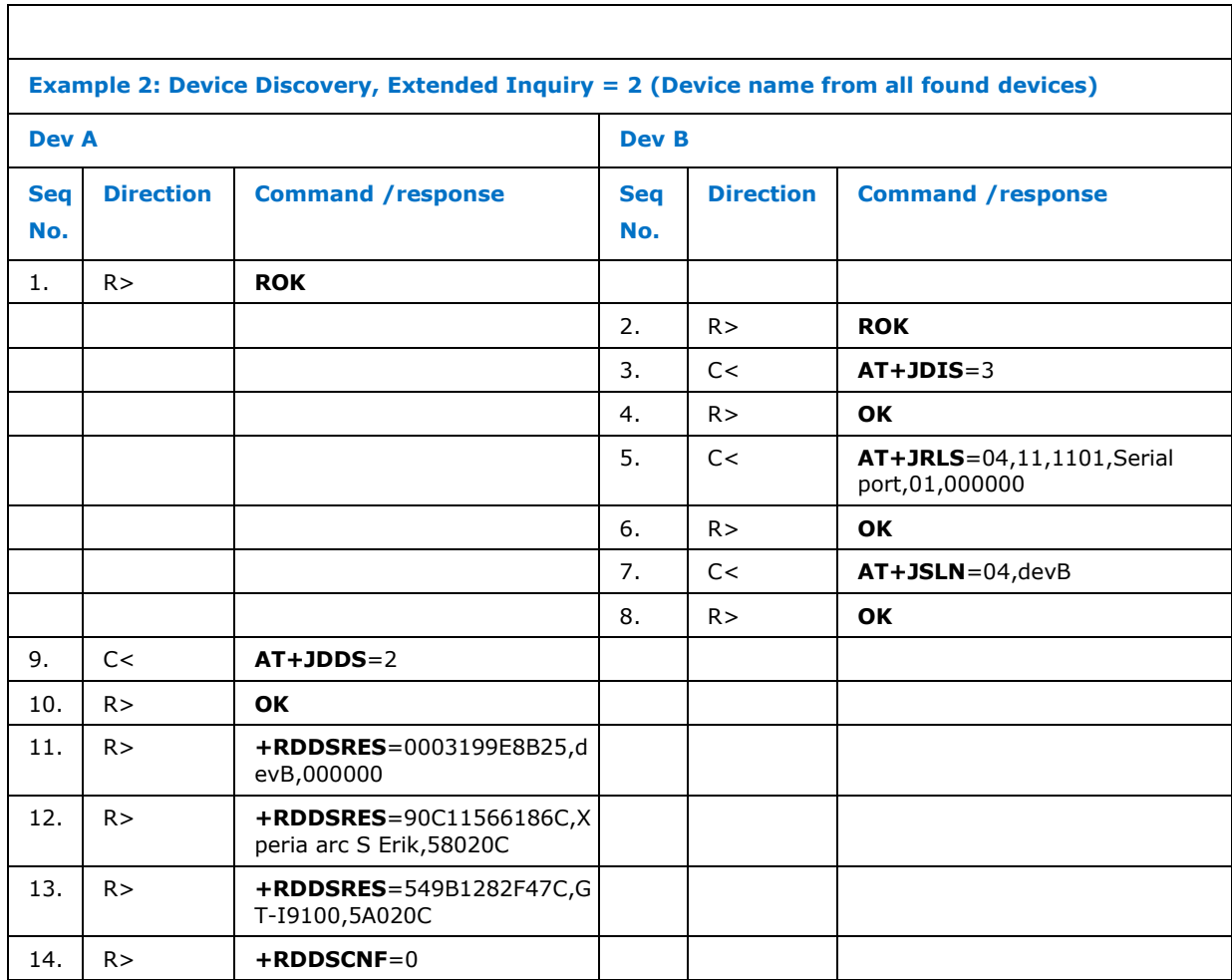

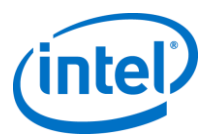

Г

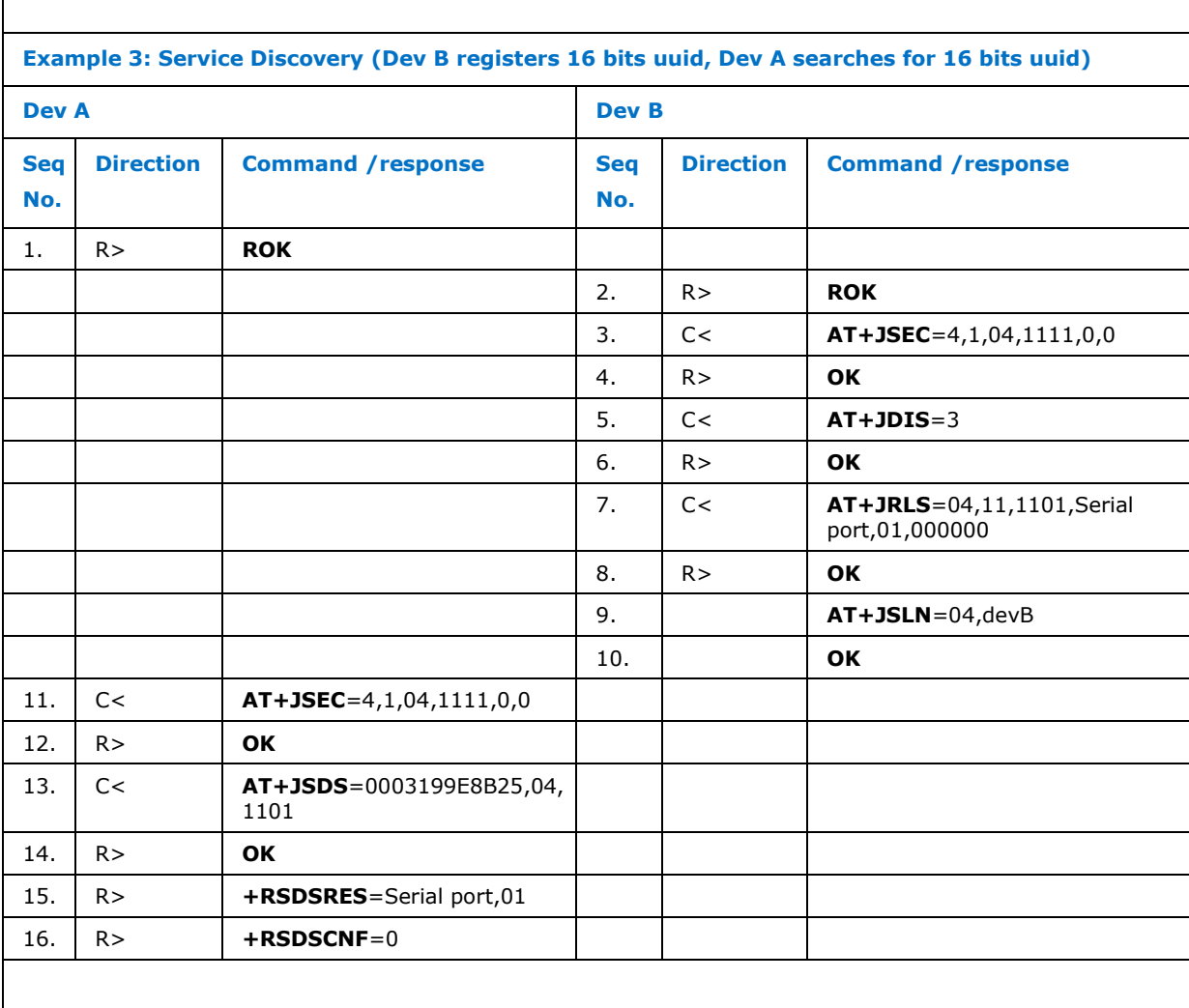

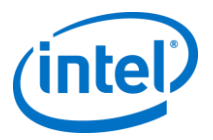

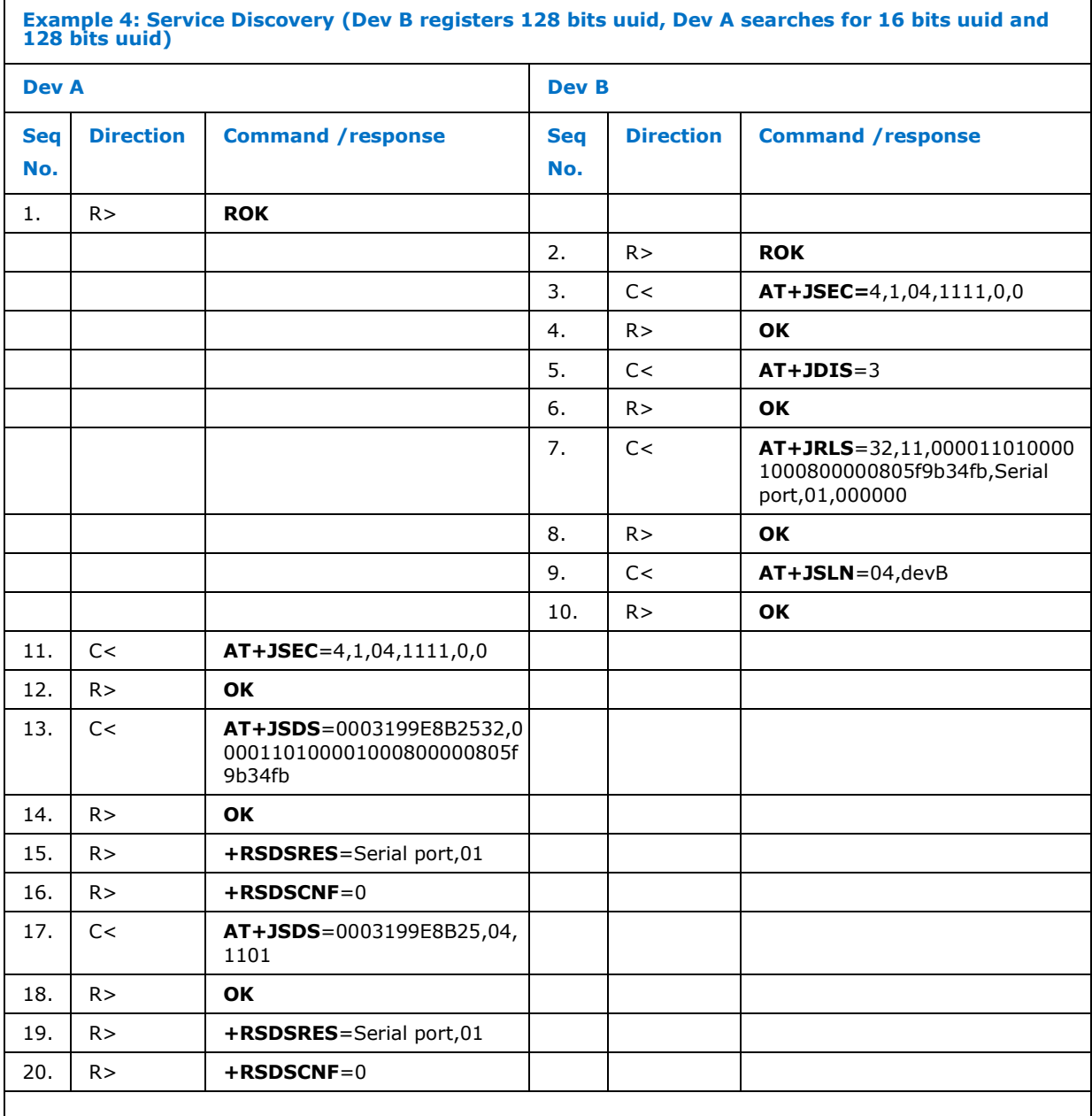

#### **Example 5: Secure Simple Pairing, Just works (Dev A connects to Dev B, no input/output capabilities for any of the devices)**

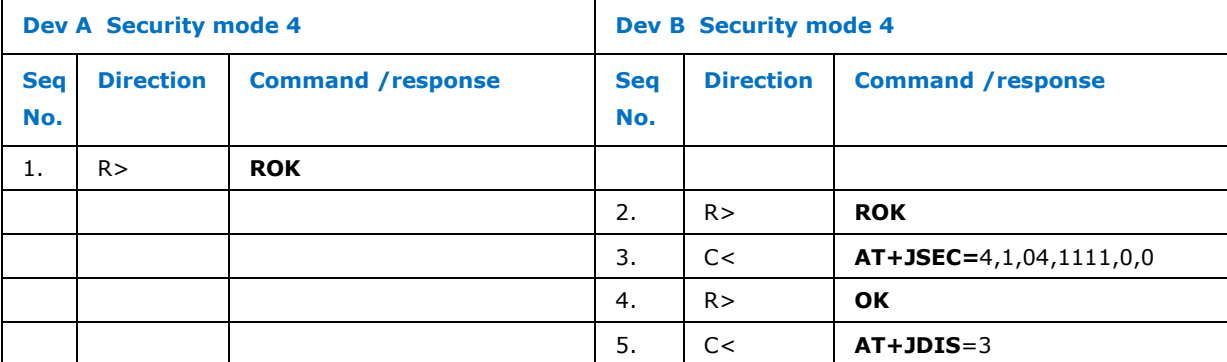

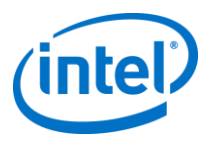

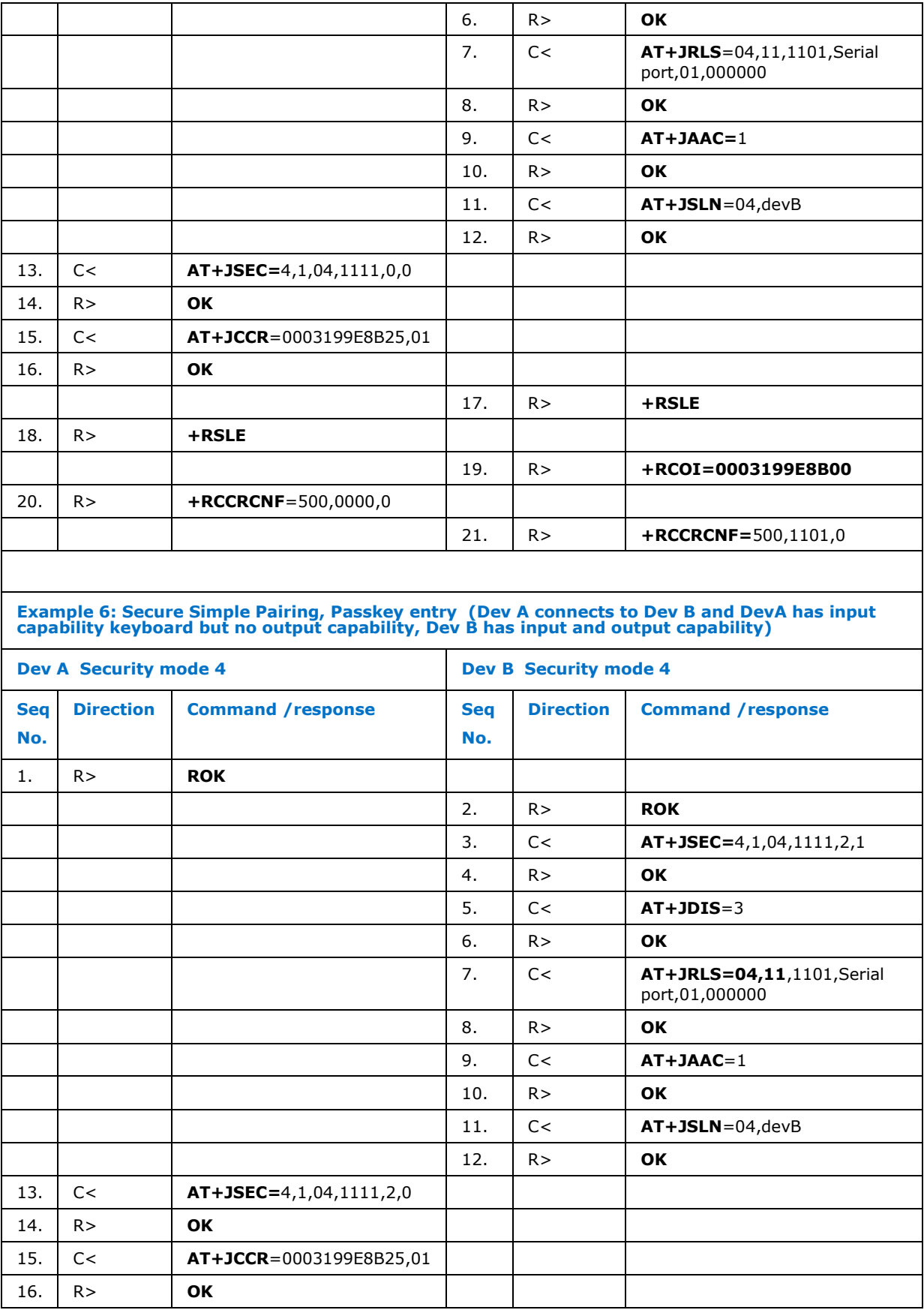

#### *eUniStone SPP-AT Application SW 3.1*

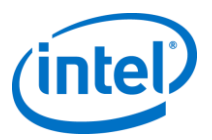

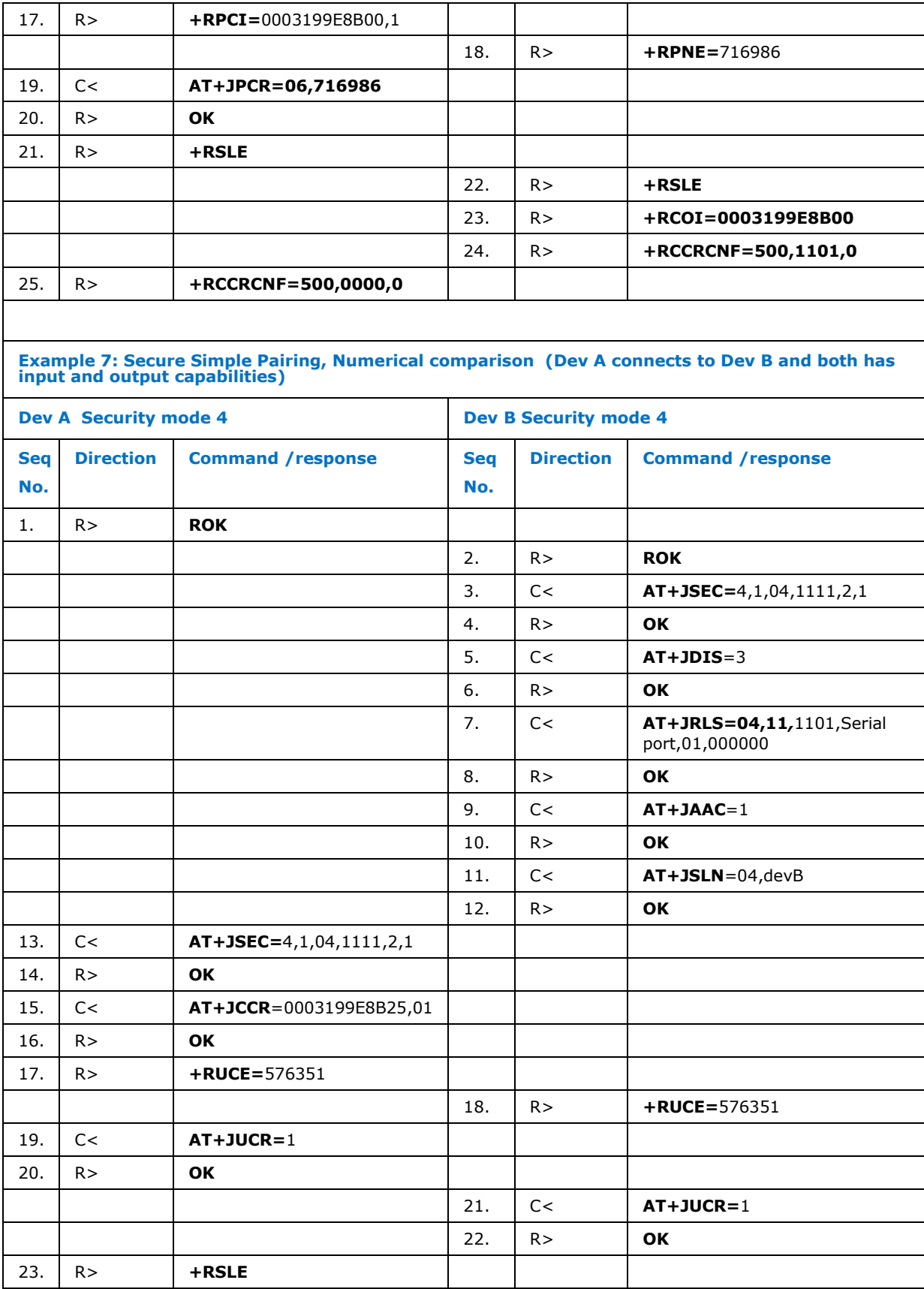

#### *eUniStone SPP-AT Application SW 3.1*

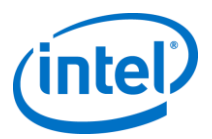

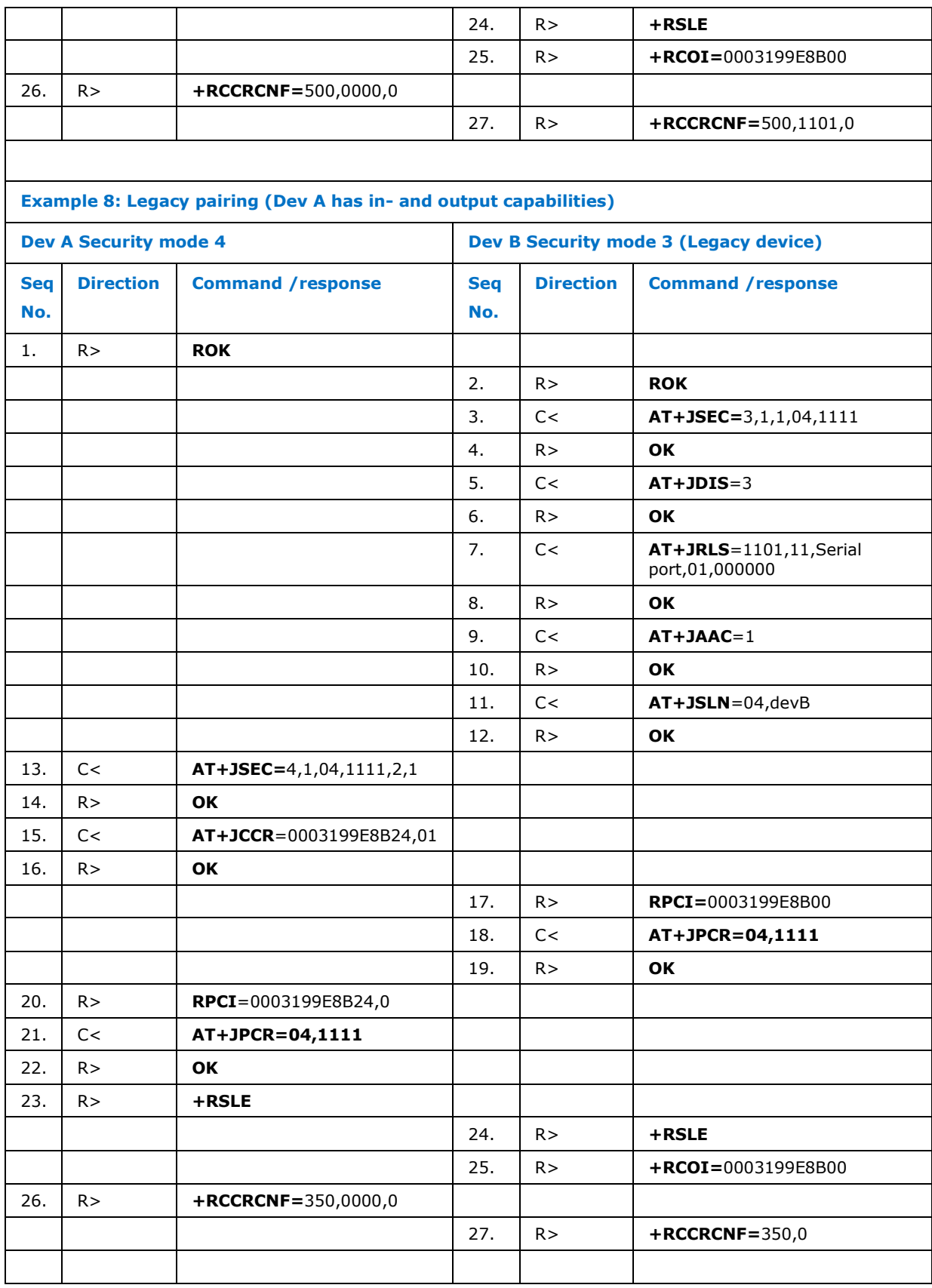

*References*

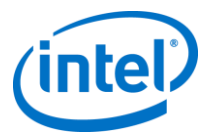

# <span id="page-44-0"></span>*6 References*

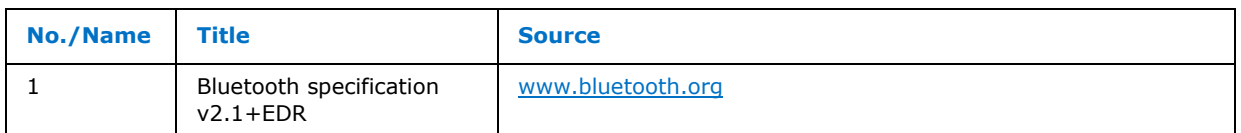

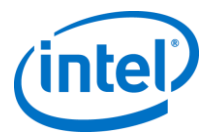

# <span id="page-45-0"></span>*7 Terminology*

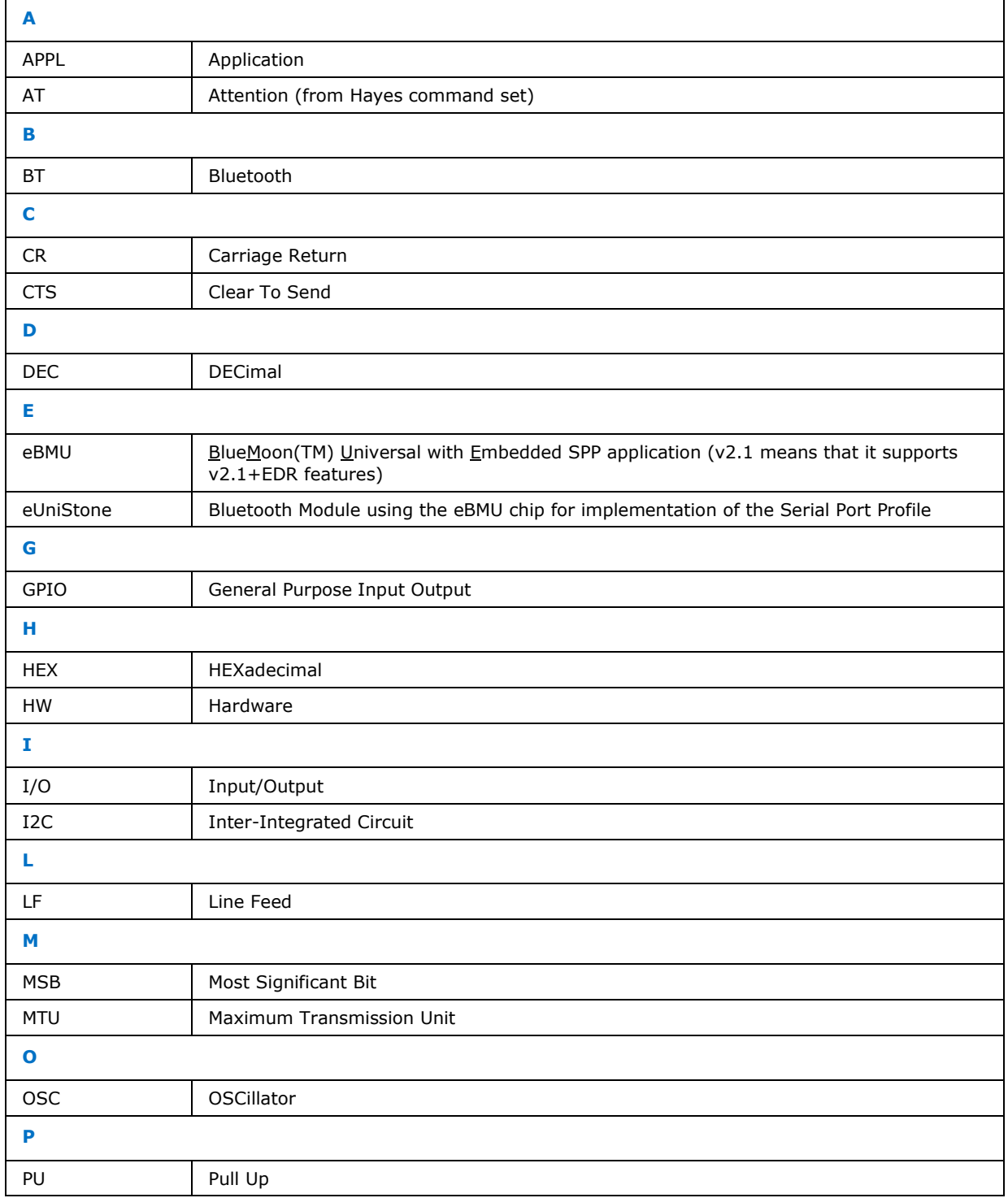

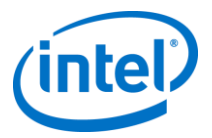

### *Terminology*

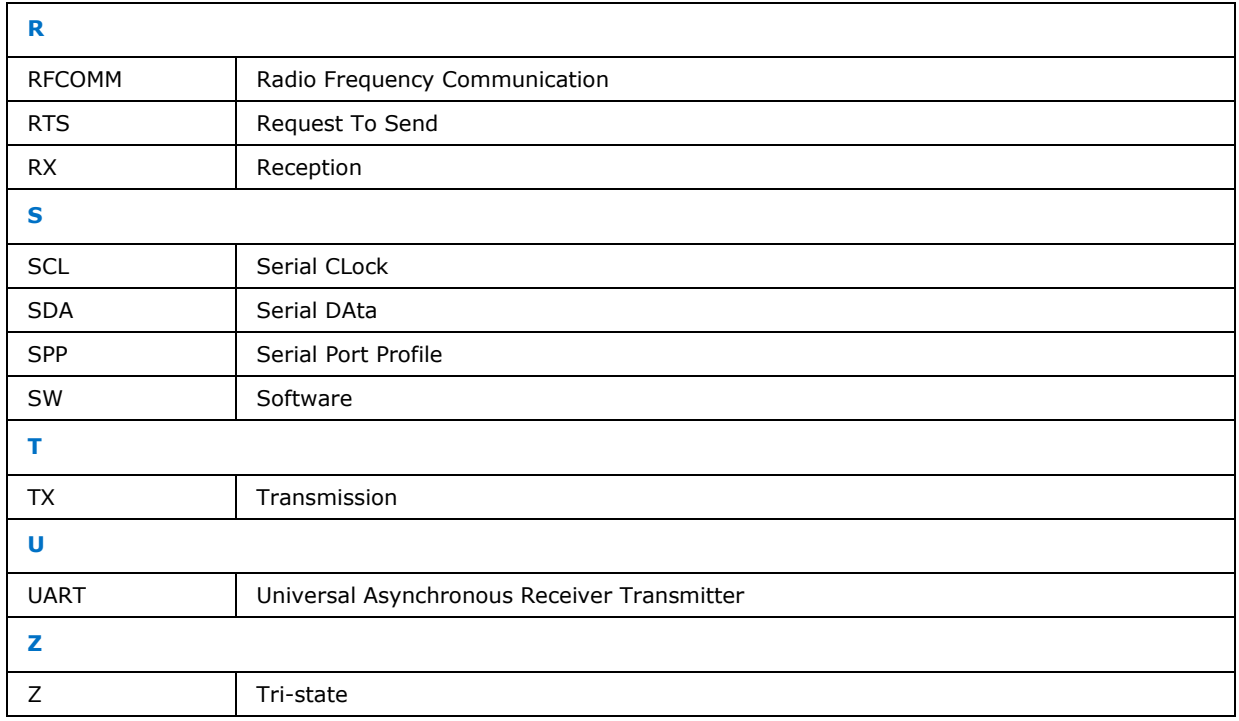